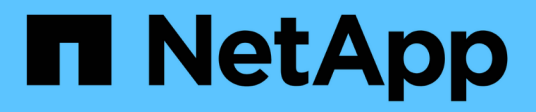

## **Guida all'implementazione di FlexPod Datacenter per MEDITECH**

FlexPod

NetApp March 25, 2024

This PDF was generated from https://docs.netapp.com/it-it/flexpod/healthcare/ehr-meditechdeploy overview.html on March 25, 2024. Always check docs.netapp.com for the latest.

# **Sommario**

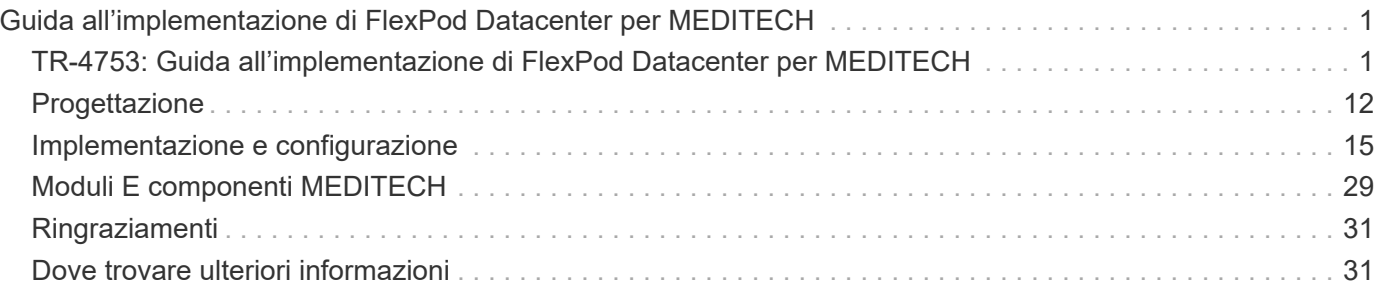

# <span id="page-2-0"></span>**Guida all'implementazione di FlexPod Datacenter per MEDITECH**

## <span id="page-2-1"></span>**TR-4753: Guida all'implementazione di FlexPod Datacenter per MEDITECH**

Brandon Agee e John Duignan, NetApp Mike Brennan e Jon Ebmeier, Cisco

alulu **CISCO** 

In collaborazione con:

## **Vantaggi generali della soluzione**

Eseguendo un ambiente MEDITECH sulla base architetturale FlexPod, la tua organizzazione sanitaria può aspettarsi un miglioramento della produttività del personale e una riduzione delle spese di capitale e operative. FlexPod Datacenter per MEDITECH offre diversi vantaggi specifici per il settore sanitario, tra cui:

- **Operazioni semplificate e costi ridotti.** Elimina i costi e la complessità delle piattaforme legacy sostituendole con una risorsa condivisa più efficiente e scalabile in grado di supportare i medici ovunque si trovino. Questa soluzione offre un maggiore utilizzo delle risorse per un maggiore ritorno sull'investimento (ROI).
- **Implementazione più rapida dell'infrastruttura.** sia che si tratti di un data center esistente o di una postazione remota, grazie al design integrato e testato di FlexPod Datacenter, è possibile attivare e utilizzare la nuova infrastruttura in meno tempo, con meno sforzo.
- **Storage certificato.** il software per la gestione dei dati NetApp ONTAP con MEDITECH ti offre l'affidabilità superiore di un vendor di storage testato e certificato. MEDITECH non certifica altri componenti dell'infrastruttura.
- **Architettura scale-out.** scalare SAN e NAS da terabyte (TB) a decine di petabyte (PB) senza riconfigurare le applicazioni in esecuzione.
- **Operazioni senza interruzioni.** eseguire la manutenzione dello storage, le operazioni del ciclo di vita dell'hardware e gli aggiornamenti FlexPod senza interrompere il business.
- **Multi-tenancy sicura.** supporto delle maggiori esigenze di infrastruttura condivisa storage e server virtualizzati, che consente la multi-tenancy sicura di informazioni specifiche della struttura, in particolare se il sistema ospita più istanze di database e software.
- **Ottimizzazione delle risorse in pool.** aiuta a ridurre il numero di server fisici e controller di storage, bilanciare il carico di lavoro richiesto e aumentare l'utilizzo migliorando al contempo le performance.
- **Qualità del servizio (QoS).** FlexPod offre QoS sull'intero stack. Le policy di rete, calcolo e storage QoS leader del settore consentono livelli di servizio differenziati in un ambiente condiviso. Queste policy consentono performance ottimali per i carichi di lavoro e aiutano a isolare e controllare le applicazioni incontrollate.
- \* Efficienza dello storage.\* Riduci i costi dello storage con ["Garanzia di efficienza dello storage NetApp](http://www.netapp.com/us/media/netapp-aff-efficiency-guarantee.pdf) [7:1".](http://www.netapp.com/us/media/netapp-aff-efficiency-guarantee.pdf)
- **Agilità.** grazie ai tool di automazione, orchestrazione e gestione del workflow leader del settore forniti dai sistemi FlexPod, il tuo team IT può essere molto più reattivo alle richieste di business. Queste richieste di business possono spaziare dal backup MEDITECH e provisioning di più ambienti di test e formazione alle

repliche di database di analisi per iniziative di gestione dello stato di salute della popolazione.

- **Aumento della produttività.** implementazione e scalabilità rapide di questa soluzione per un'esperienza ottimale dell'utente finale del medico.
- **NetApp Data Fabric.** l'architettura NetApp Data Fabric consente di unire i dati tra siti, oltre i confini fisici e tra applicazioni diverse. Il NetApp Data Fabric è costruito per le aziende basate sui dati in un mondo incentrato sui dati. I dati vengono creati e utilizzati in più sedi e spesso è necessario sfruttarli e condividerli con altre sedi, applicazioni e infrastrutture. Hai bisogno di un modo per gestire i tuoi dati in modo coerente e integrato. Il Data Fabric offre un modo per gestire i dati che ne consente il controllo e semplifica l'aumento della complessità DELL'IT.

## **FlexPod**

## **Nuovo approccio infrastrutturale per gli EHR MEDITECH**

Le organizzazioni di fornitori di servizi sanitari come la tua continuano a essere sotto pressione per massimizzare i benefici derivanti da investimenti sostanziali in cartelle cliniche elettroniche (EHR) MEDITECH leader del settore. Per le applicazioni mission-critical, quando i clienti progettano i propri data center per le soluzioni MEDITECH, spesso identificano i seguenti obiettivi per l'architettura del data center:

- Elevata disponibilità delle applicazioni MEDITECH
- Performance elevate
- Facilità di implementazione di MEDITECH nel data center
- Agilità e scalabilità per consentire la crescita con nuove release o applicazioni MEDITECH
- Convenienza
- Allineamento con la guida MEDITECH e le piattaforme di destinazione
- Gestibilità, stabilità e facilità di supporto
- Solida protezione dei dati, backup, recovery e continuità del business

Man mano che gli utenti di MEDITECH evolvono le proprie organizzazioni per diventare organizzazioni responsabili e adattarsi a modelli di rimborso più rigorosi e integrati, la sfida diventa offrire l'infrastruttura MEDITECH necessaria in un modello DI delivery IT più efficiente e agile.

### **Valore dell'infrastruttura convergente prevalidata**

A causa di un requisito fondamentale per offrire performance di sistema prevedibili a bassa latenza e alta disponibilità, MEDITECH è prescrittivo in merito ai requisiti hardware dei suoi clienti.

FlexPod è un'infrastruttura convergente pre-validata e rigorosamente testata dalla partnership strategica di Cisco e NetApp. È progettato e progettato specificamente per offrire performance di sistema prevedibili a bassa latenza e alta disponibilità. Questo approccio si traduce in conformità MEDITECH e in tempi di risposta ottimali per gli utenti del sistema MEDITECH.

La soluzione FlexPod di Cisco e NetApp soddisfa i requisiti di sistema di MEDITECH con un sistema modulare dalle performance elevate, pre-validato, convergente, virtualizzato, piattaforma efficiente, scalabile e conveniente. Offre:

• **Architettura modulare.** FlexPod soddisfa le diverse esigenze dell'architettura modulare MEDITECH con piattaforme FlexPod appositamente configurate per ogni carico di lavoro specifico. Tutti i componenti sono collegati tramite un server in cluster, un fabric di gestione dello storage e un set di strumenti di gestione coesivi.

- **Tecnologia leader del settore a ogni livello dello stack convergente.** Cisco, NetApp, VMware e Microsoft Windows sono tutti classificati come numero 1 o 2 dagli analisti di settore nelle rispettive categorie di server, networking, storage e sistemi operativi.
- **Protezione degli investimenti con IT standardizzato e flessibile.** l'architettura di riferimento di FlexPod anticipa le nuove versioni e gli aggiornamenti dei prodotti, con rigorosi test di interoperabilità continui per adattarsi alle tecnologie future non appena diventano disponibili.
- **Implementazione collaudata in un'ampia gamma di ambienti.** FlexPod è stato installato in più organizzazioni di clienti MEDITECH, pre-testato e validato congiuntamente con i più diffusi hypervisor, sistemi operativi, applicazioni e software di infrastruttura.

### **Comprovata architettura FlexPod e supporto congiunto**

FlexPod è una soluzione comprovata per data center, che offre un'infrastruttura flessibile e condivisa che può essere facilmente scalabile per supportare la crescita dei carichi di lavoro senza influire negativamente sulle performance. Sfruttando l'architettura FlexPod, questa soluzione offre tutti i vantaggi di FlexPod, tra cui:

- **Prestazioni per soddisfare i requisiti dei carichi di lavoro MEDITECH.** a seconda dei requisiti della proposta di configurazione hardware MEDITECH, è possibile implementare diverse piattaforme ONTAP per soddisfare i requisiti di i/o e latenza richiesti.
- **Scalabilità per adattarsi facilmente alla crescita dei dati clinici.** scalabilità dinamica di macchine virtuali (VM), server e capacità di storage on-demand, senza limiti tradizionali.
- **Efficienza migliorata.** Riduci sia il tempo di amministrazione che il TCO con un'infrastruttura virtualizzata convergente, che è più semplice da gestire e che memorizza i dati in modo più efficiente, migliorando al contempo le performance del software MEDITECH.
- **Rischi ridotti.** Riduci al minimo le interruzioni del business con una piattaforma pre-validata basata su un'architettura definita che elimina le incertezze di implementazione e consente l'ottimizzazione continua dei workload.
- **Supporto congiunto di FlexPod.** NetApp e Cisco hanno definito il supporto congiunto, un modello di supporto forte, scalabile e flessibile per soddisfare i requisiti di supporto specifici dell'infrastruttura convergente di FlexPod. Questo modello utilizza l'esperienza, le risorse e l'esperienza di supporto tecnico di NetApp e Cisco per fornire un processo semplificato per identificare e risolvere il problema di supporto FlexPod, indipendentemente dalla posizione del problema. Con il modello di supporto cooperativo FlexPod, il tuo sistema FlexPod funziona in modo efficiente e sfrutta la tecnologia più aggiornata, mentre lavori con un team esperto per aiutarti a risolvere i problemi di integrazione.

Il supporto cooperativo FlexPod è particolarmente utile per le organizzazioni sanitarie che eseguono applicazioni business-critical come MEDITECH sull'infrastruttura convergente FlexPod. La figura seguente illustra il modello di supporto cooperativo FlexPod.

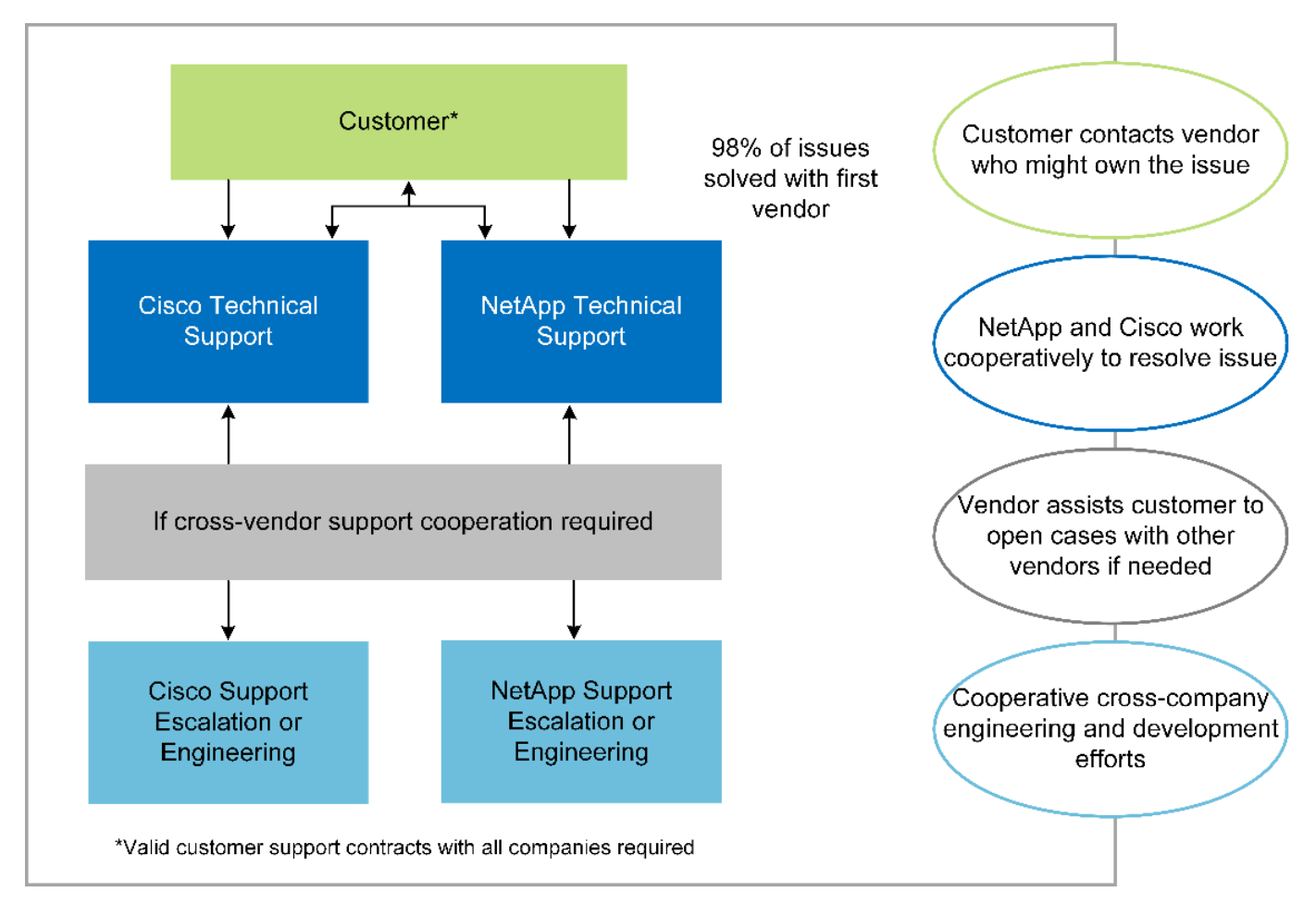

Oltre a questi vantaggi, ogni componente dello stack di data center FlexPod con la soluzione MEDITECH offre vantaggi specifici per i flussi di lavoro MEDITECH EHR.

## **Cisco Unified Computing System**

Cisco Unified Computing System (Cisco UCS), un sistema autointegrato e consapevole, è costituito da un singolo dominio di gestione che è interconnesso con un'infrastruttura i/o unificata. Affinché l'infrastruttura possa fornire informazioni critiche sui pazienti con la massima disponibilità, Cisco UCS per ambienti MEDITECH è stato allineato con le raccomandazioni e le Best practice dell'infrastruttura MEDITECH.

La base di MEDITECH sull'architettura Cisco UCS è la tecnologia Cisco UCS, con la gestione integrata dei sistemi, i processori Intel Xeon e la virtualizzazione dei server. Queste tecnologie integrate risolvono le sfide del data center e ti aiutano a raggiungere i tuoi obiettivi di progettazione del data center per MEDITECH. Cisco UCS unifica la gestione di LAN, SAN e sistemi in un unico collegamento semplificato per server rack, server blade e macchine virtuali. Cisco UCS è un'architettura i/o end-to-end che incorpora Cisco Unified Fabric e la tecnologia Cisco Fabric Extender (tecnologia FEX) per collegare ogni componente di Cisco UCS con un singolo fabric di rete e un singolo layer di rete.

Il sistema può essere implementato come una singola o più unità logiche che incorporano e sono scalabili su più chassis blade, server rack, rack e data center. Il sistema implementa un'architettura radicalmente semplificata che elimina i molteplici dispositivi ridondanti che popolano i tradizionali chassis per server blade e server rack. Nei sistemi tradizionali, i dispositivi ridondanti come gli adattatori Ethernet e FC e i moduli di gestione dello chassis danno luogo a livelli di complessità. Cisco UCS è costituito da una coppia ridondante di Cisco UCS Fabric Interconnects (Fi) che forniscono un singolo punto di gestione e un singolo punto di controllo per tutto il traffico i/O.

Cisco UCS utilizza profili di servizio per garantire che i server virtuali nell'infrastruttura Cisco UCS siano

configurati correttamente. I profili di servizio sono composti da policy di rete, storage e calcolo create una volta dagli esperti in ogni disciplina. I profili di servizio includono informazioni critiche sull'identità del server, come indirizzi LAN e SAN, configurazioni i/o, versioni del firmware, ordine di avvio, LAN virtuale di rete (VLAN), porta fisica e policy QoS. I profili di servizio possono essere creati dinamicamente e associati a qualsiasi server fisico nel sistema in pochi minuti, anziché in ore o giorni. L'associazione dei profili di servizio con i server fisici viene eseguita come un'operazione semplice e singola e consente la migrazione delle identità tra i server dell'ambiente senza richiedere alcuna modifica della configurazione fisica. Facilita il provisioning bare-metal rapido delle sostituzioni per i server ritirati.

L'utilizzo dei profili di servizio garantisce che i server siano configurati in modo coerente in tutta l'azienda. Quando vengono utilizzati più domini di gestione Cisco UCS, Cisco UCS Central può utilizzare profili di servizio globali per sincronizzare le informazioni di configurazione e policy tra i domini. Se la manutenzione deve essere eseguita in un dominio, l'infrastruttura virtuale può essere migrata in un altro dominio. Questo approccio aiuta a garantire che anche quando un singolo dominio è offline, le applicazioni continuino a funzionare con alta disponibilità.

Per dimostrare che soddisfa i requisiti di configurazione del server, Cisco UCS è stato ampiamente testato con MEDITECH in un periodo di più anni. Cisco UCS è una piattaforma server supportata, elencata sul sito MEDITECH Product Resources System Support.

## **Networking Cisco**

Gli switch Cisco Nexus e Cisco MDS Multilayer Director offrono connettività di livello Enterprise e consolidamento SAN. La rete di storage multiprotocollo Cisco riduce i rischi aziendali fornendo flessibilità e opzioni: FC, Fibre Connection (FICON), FC over Ethernet (FCoE), SCSI over IP (iSCSI) e FC over IP (FCIP).

Gli switch Cisco Nexus offrono una delle funzionalità di rete del data center più complete in un'unica piattaforma. Offrono performance e densità elevate per data center e core del campus. Offrono inoltre un set completo di funzionalità per l'aggregazione del data center, l'end-of-row e le implementazioni di interconnessione del data center in una piattaforma modulare altamente resiliente.

Cisco UCS integra le risorse di calcolo con gli switch Cisco Nexus e un fabric i/o unificato che identifica e gestisce diversi tipi di traffico di rete. Questo traffico include l'i/o dello storage, il traffico desktop in streaming, la gestione e l'accesso alle applicazioni cliniche e aziendali. Otterrai:

- **Scalabilità dell'infrastruttura.** virtualizzazione, alimentazione e raffreddamento efficienti, scalabilità del cloud con automazione, alta densità e performance elevate supportano una crescita efficiente del data center.
- **Continuità operativa.** il design integra hardware, funzionalità software NX-OS e gestione per supportare ambienti senza downtime.
- **QoS di rete e computer.** Cisco offre classe di servizio (COS) e QoS basati su policy per reti, storage e fabric di calcolo per performance ottimali delle applicazioni mission-critical.
- **Flessibilità di trasporto.** adotta in modo incrementale nuove tecnologie di rete con una soluzione conveniente.

Insieme, Cisco UCS con switch Cisco Nexus e Cisco MDS Multilayer director offre una soluzione di calcolo, networking e connettività SAN ottimale per MEDITECH.

## **NetApp ONTAP**

Lo storage NetApp che esegue il software ONTAP riduce i costi complessivi dello storage e offre i tempi di risposta in lettura e scrittura a bassa latenza e gli IOPS necessari per i carichi di lavoro MEDITECH. ONTAP supporta configurazioni di storage all-flash e ibride per creare una piattaforma di storage ottimale che soddisfi i requisiti MEDITECH. I sistemi con accelerazione flash di NetApp hanno ricevuto la convalida e la certificazione

MEDITECH, offrendo ai clienti MEDITECH le performance e la reattività fondamentali per le operazioni MEDITECH sensibili alla latenza. Creando più domini di errore in un singolo cluster, i sistemi NetApp possono anche isolare la produzione dalla non produzione. I sistemi NetApp riducono inoltre i problemi di performance con un livello minimo garantito di performance per i carichi di lavoro con QoS ONTAP.

L'architettura scale-out del software ONTAP può adattarsi in modo flessibile a diversi carichi di lavoro i/O. Per offrire il throughput necessario e la bassa latenza di cui le applicazioni cliniche hanno bisogno, fornendo al contempo un'architettura scalabile e modulare, le configurazioni all-flash vengono generalmente utilizzate nelle architetture ONTAP. I nodi AFF di NetApp possono essere combinati nello stesso cluster scale-out con nodi di storage ibridi (HDD e flash) adatti per l'archiviazione di set di dati di grandi dimensioni con throughput elevato. Oltre a una soluzione di backup approvata da MEDITECH, puoi clonare, replicare ed eseguire il backup del tuo ambiente MEDITECH, dal costoso storage SSD (Solid-state Drive) allo storage HDD più economico su altri nodi. Questo approccio soddisfa o supera le linee guida MEDITECH per la clonazione basata SU SAN e il backup dei pool di produzione.

Molte delle funzionalità di ONTAP sono particolarmente utili negli ambienti MEDITECH: Semplificazione della gestione, aumento della disponibilità e dell'automazione e riduzione della quantità totale di storage necessario. Grazie a queste funzionalità, otterrai:

- **Performance eccezionali.** la soluzione NetApp AFF condivide l'architettura di storage unificata, il software ONTAP, l'interfaccia di gestione, i servizi dati avanzati e il set di funzionalità avanzate di cui dispongono le altre famiglie di prodotti NetApp FAS. Questa innovativa combinazione di supporti all-flash e ONTAP offre la bassa latenza costante e alti IOPS dello storage all-flash con la qualità leader del settore del software ONTAP.
- **Efficienza dello storage.** Riduci i requisiti di capacità totale con la deduplica, la tecnologia di replica dei dati NetApp FlexClone, la compressione inline, la compattazione inline, la replica thin, il thin provisioning, e deduplica aggregata.

La deduplica NetApp fornisce la deduplica a livello di blocco in un volume o in un componente di dati NetApp FlexVol. In sostanza, la deduplica rimuove i blocchi duplicati, memorizzando solo blocchi univoci nel volume FlexVol o nel componente dati.

La deduplica funziona con un elevato grado di granularità e opera sul file system attivo del volume FlexVol o del componente dati. È trasparente per le applicazioni, pertanto è possibile utilizzarlo per deduplicare i dati provenienti da qualsiasi applicazione che utilizzi il sistema NetApp. È possibile eseguire la deduplica del volume come processo inline (a partire da ONTAP 8.3.2). È inoltre possibile eseguirlo come processo in background che può essere configurato per essere eseguito automaticamente, pianificato o eseguito manualmente tramite CLI, Gestore di sistema NetApp ONTAP o NetApp Active IQ Unified Manager.

La seguente figura illustra il funzionamento della deduplica NetApp al massimo livello.

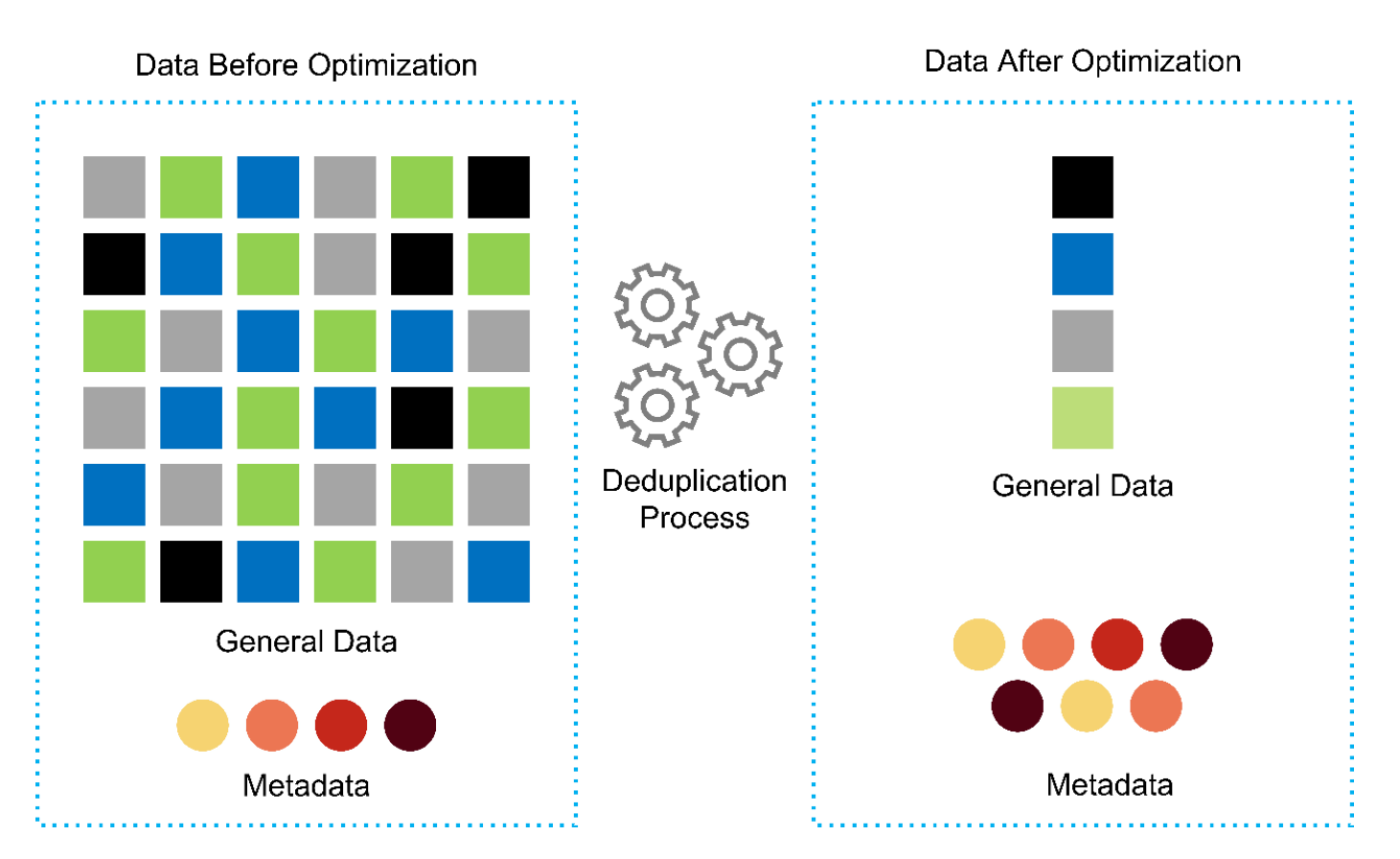

- **Cloning efficiente in termini di spazio.** la funzionalità FlexClone consente di creare cloni quasi istantaneamente per supportare il refresh dell'ambiente di backup e test. Questi cloni consumano più storage solo quando vengono apportate modifiche.
- **Le tecnologie NetApp Snapshot e SnapMirror.** ONTAP è in grado di creare copie Snapshot efficienti in termini di spazio dei LUN (Logical Unit Number) utilizzati dall'host MEDITECH. Per le implementazioni dual-site, è possibile implementare il software SnapMirror per una maggiore capacità di replica e resilienza dei dati.
- **Protezione integrata dei dati.** le funzionalità complete di protezione dei dati e disaster recovery consentono di proteggere le risorse di dati critiche e fornire il disaster recovery.
- **Operazioni senza interruzioni.** è possibile eseguire aggiornamenti e manutenzione senza interrompere la trasmissione dei dati.
- **QoS e QoS adattivi (AQoS).** la QoS dello storage consente di limitare i potenziali carichi di lavoro ingombrante. Cosa più importante, la QoS può garantire un minimo di performance per carichi di lavoro critici come la produzione MEDITECH. Limitando i conflitti, NetApp QoS può ridurre i problemi legati alle performance. AQoS funziona con gruppi di criteri predefiniti, che è possibile applicare direttamente a un volume. Questi gruppi di policy possono scalare automaticamente un limite massimo di throughput o le dimensioni da pavimento a volume, mantenendo il rapporto tra IOPS e terabyte e gigabyte al variare delle dimensioni del volume.
- **NetApp Data Fabric.** NetApp Data Fabric semplifica e integra la gestione dei dati in ambienti cloud e onpremise per accelerare la trasformazione digitale. Offre applicazioni e servizi di gestione dei dati coerenti e integrati per la visibilità e le informazioni sui dati, l'accesso e il controllo dei dati, la protezione e la sicurezza dei dati. NetApp è integrato con Amazon Web Services (AWS), Azure, Google Cloud Platform e i cloud IBM Cloud, offrendo un'ampia scelta.

La figura seguente illustra l'architettura FlexPod per i carichi di lavoro MEDITECH.

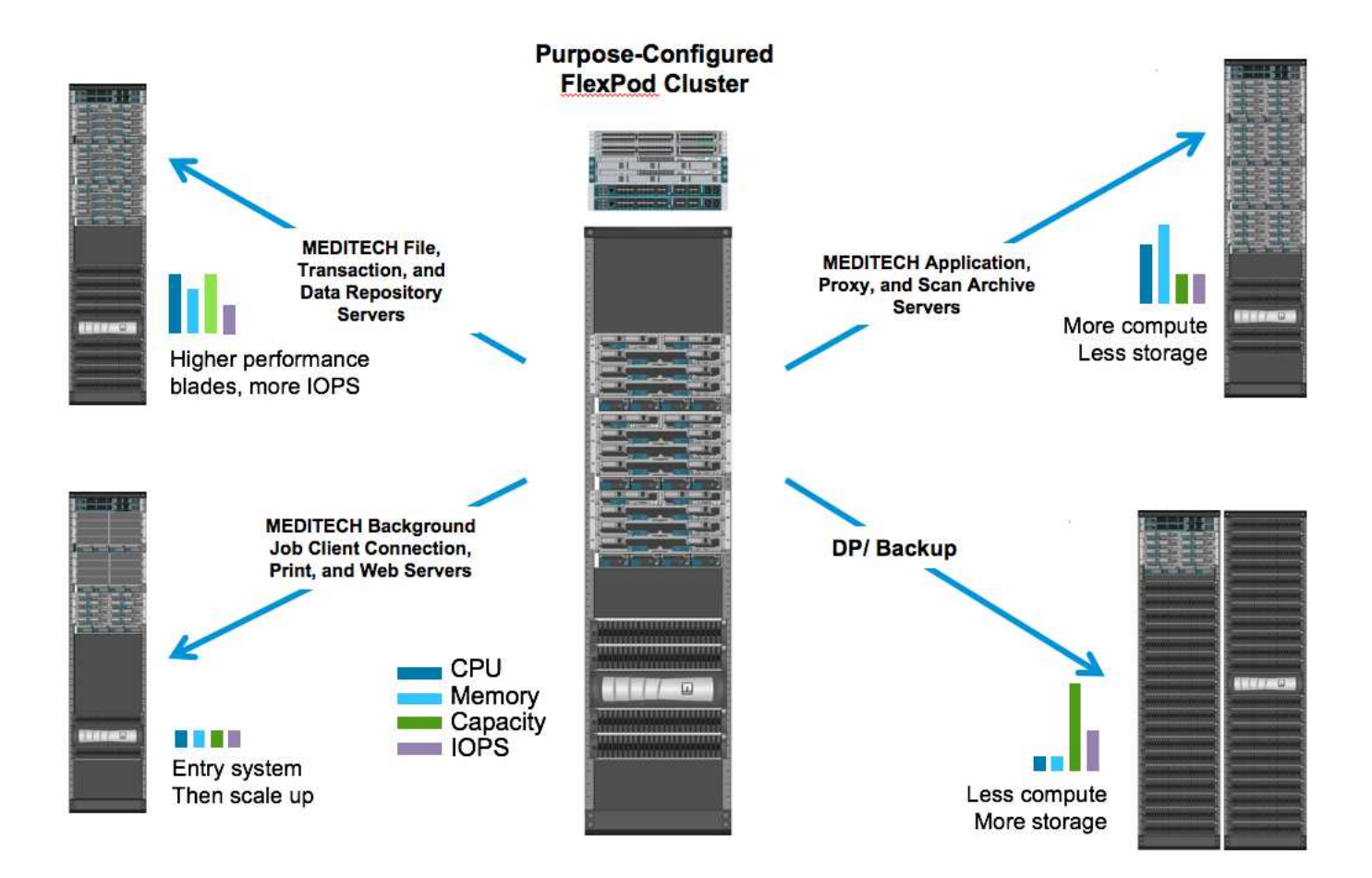

## **Panoramica DI MEDITECH**

Medical Information Technology, Inc., comunemente nota come MEDITECH, è una società di software con sede in Massachusetts che fornisce sistemi informativi per le organizzazioni sanitarie. MEDITECH fornisce un sistema EHR progettato per memorizzare e organizzare i dati più recenti dei pazienti e per fornire i dati al personale clinico. I dati dei pazienti includono, a titolo esemplificativo ma non esaustivo, dati demografici, anamnesi medica, farmaci, risultati dei test di laboratorio; immagini radiologiche e informazioni personali come età, altezza e peso.

Non rientra nell'ambito di questo documento la copertura dell'ampia gamma di funzioni supportate dal software MEDITECH. L'Appendice A fornisce ulteriori informazioni su questi ampi set di funzioni MEDITECH. Le applicazioni MEDITECH richiedono diverse macchine virtuali per supportare queste funzioni. Per implementare queste applicazioni, consulta le raccomandazioni di MEDITECH.

Per ogni implementazione, dal punto di vista del sistema storage, tutti i sistemi software MEDITECH richiedono un database distribuito incentrato sul paziente. MEDITECH dispone di un proprio database proprietario, che utilizza il sistema operativo Windows.

Bridgehead e CommVault sono le due applicazioni software di backup certificate da NetApp e MEDITECH. L'ambito di questo documento non riguarda l'implementazione di queste applicazioni di backup.

L'obiettivo principale di questo documento è consentire allo stack FlexPod (server e storage) di soddisfare i requisiti di performance-driven per il database MEDITECH e i requisiti di backup nell'ambiente EHR.

### **Costruito ad hoc per carichi di lavoro MEDITECH specifici**

MEDITECH non rivende hardware, hypervisor o sistemi operativi per server, rete o storage; tuttavia, ha

requisiti specifici per ogni componente dello stack dell'infrastruttura. Pertanto, Cisco e NetApp hanno lavorato insieme per testare e abilitare FlexPod Datacenter per essere correttamente configurato, implementato e supportato in modo da soddisfare i requisiti dell'ambiente di produzione MEDITECH di clienti come te.

## **Categorie MEDITECH**

MEDITECH associa le dimensioni dell'implementazione a un numero di categoria compreso tra 1 e 6. La categoria 1 rappresenta le implementazioni MEDITECH più piccole, mentre la categoria 6 rappresenta le implementazioni MEDITECH più grandi.

Per informazioni sulle caratteristiche di i/o e sui requisiti di performance per un host MEDITECH in ciascuna categoria, consulta NetApp ["TR-4190: Linee guida di dimensionamento NetApp per ambienti MEDITECH".](https://fieldportal.netapp.com/content/198446)

## **Piattaforma MEDITECH**

La piattaforma di espansione MEDITECH è l'ultima versione del software EHR dell'azienda. Le piattaforme MEDITECH precedenti sono Client/Server 5.x e MAGIC. Questa sezione descrive la piattaforma MEDITECH (applicabile a expse, 6.x, C/S 5.x e MAGIC), relativa all'host MEDITECH e ai relativi requisiti di storage.

Per tutte le piattaforme MEDITECH precedenti, più server eseguono il software MEDITECH, eseguendo diverse attività. La figura precedente mostra un tipico sistema MEDITECH, inclusi gli host MEDITECH che fungono da server di database applicativi e altri server MEDITECH. Esempi di altri server MEDITECH includono l'applicazione Data Repository, l'applicazione Scanning and Archiving e i background Job Client. Per l'elenco completo degli altri server MEDITECH, consultare i documenti "proposta di configurazione hardware" (per le nuove implementazioni) e "attività di valutazione hardware" (per le implementazioni esistenti). È possibile ottenere questi documenti da MEDITECH attraverso l'integratore di sistema MEDITECH o dal Technical account Manager (TAM) MEDITECH.

## **Host DI MEDITECH**

Un host MEDITECH è un server di database. Questo host è anche chiamato file server MEDITECH (per la piattaforma expse, 6.x o C/S 5.x) o COME MACCHINA MAGICA (per la piattaforma MAGICA). Questo documento utilizza il termine host MEDITECH per fare riferimento a un file server MEDITECH o A UNA MACCHINA MAGICA.

GLI host MEDITECH possono essere server fisici o macchine virtuali in esecuzione sul sistema operativo Microsoft Windows Server. Più comunemente sul campo, gli host MEDITECH vengono implementati come macchine virtuali Windows eseguite su un server VMware ESXi. Al momento della stesura del presente documento, VMware è l'unico hypervisor supportato da MEDITECH. Un host MEDITECH memorizza il proprio programma, il dizionario e i file di dati su un'unità Microsoft Windows (ad esempio, l'unità e) sul sistema Windows.

In un ambiente virtuale, un disco Windows e risiede su un LUN collegato alla macchina virtuale tramite un RDM (raw device mapping) in modalità di compatibilità fisica. L'utilizzo dei file VMDK (Virtual Machine Disk) come disco Windows e in questo scenario non è supportato da MEDITECH.

### **Caratteristica i/o del carico di lavoro host MEDITECH**

La caratteristica di i/o di ciascun host MEDITECH e del sistema nel suo complesso dipende dalla piattaforma MEDITECH implementata. Tutte le piattaforme MEDITECH (expse, 6.x, C/S 5.x e MAGIC) generano carichi di lavoro casuali al 100%.

La piattaforma di espansione MEDITECH genera il carico di lavoro più impegnativo perché ha la percentuale più alta di operazioni di scrittura e IOPS complessivi per host, seguiti da 6.x, C/S 5.x e le piattaforme MAGICHE.

Per ulteriori informazioni sulle descrizioni dei carichi di lavoro MEDITECH, vedere ["TR-4190: Linee guida di](https://www.netapp.com/us/media/tr-4190.pdf) [dimensionamento NetApp per ambienti MEDITECH"](https://www.netapp.com/us/media/tr-4190.pdf).

## **Rete di storage**

MEDITECH richiede l'utilizzo del protocollo FC per il traffico di dati tra il sistema NetApp FAS o AFF e gli host MEDITECH di tutte le categorie.

### **Presentazione dello storage per un host MEDITECH**

Ogni host MEDITECH utilizza due dischi Windows:

- **Disco C.** questo disco memorizza il sistema operativo Windows Server e i file dell'applicazione host MEDITECH.
- **Disco E.** l'host MEDITECH memorizza il proprio programma, il dizionario e i file di dati sull'unità e del sistema operativo Windows Server. L'unità e è un LUN mappato dal sistema NetApp FAS o AFF utilizzando il protocollo FC. MEDITECH richiede l'utilizzo del protocollo FC per soddisfare i requisiti di latenza di lettura e scrittura dell'host MEDITECH.

### **Convenzione di naming del volume e del LUN**

MEDITECH richiede l'utilizzo di una specifica convenzione di denominazione per tutte le LUN.

Prima di qualsiasi implementazione dello storage, verificare la proposta di configurazione hardware MEDITECH per confermare la convenzione di denominazione per i LUN. Il processo di backup MEDITECH si basa sulla convenzione di naming del volume e del LUN per identificare correttamente le LUN specifiche da eseguire.

## **Strumenti di gestione completi e funzionalità di automazione**

### **Cisco UCS con Cisco UCS Manager**

Cisco si concentra su tre elementi chiave per offrire un'infrastruttura di data center superiore: Semplificazione, sicurezza e scalabilità. Il software Cisco UCS Manager, combinato con la modularità della piattaforma, offre una piattaforma di virtualizzazione desktop semplificata, sicura e scalabile:

• **Simplified.** Cisco UCS offre un approccio completamente nuovo al computing standard di settore e fornisce il nucleo dell'infrastruttura del data center per tutti i carichi di lavoro. Cisco UCS offre numerose funzionalità e vantaggi, tra cui la riduzione del numero di server necessari e la riduzione del numero di cavi utilizzati per server. Un'altra caratteristica importante è la capacità di implementare rapidamente o di eseguire il reprovisioning dei server attraverso i profili di servizio Cisco UCS. Con un numero inferiore di server e cavi da gestire e con un provisioning ottimizzato dei workload di applicazioni e server, le operazioni sono semplificate. È possibile eseguire il provisioning di diversi server blade e rack in pochi minuti con i profili di servizio di Cisco UCS Manager. I profili di servizio Cisco UCS eliminano i runbook di integrazione dei server ed eliminano la deriva della configurazione. Questo approccio accelera il time-to-Productivity per gli utenti finali, migliora l'agilità del business e consente l'allocazione delle risorse IT ad altre attività.

Cisco UCS Manager automatizza molte operazioni del data center comuni e soggette a errori, come la configurazione e il provisioning di server, rete e infrastruttura di accesso allo storage. Inoltre, i server blade Cisco UCS B-Series e i server rack C-Series con grandi ingombri di memoria consentono un'elevata densità dell'utente delle applicazioni, riducendo i requisiti dell'infrastruttura server.

La semplificazione consente un'implementazione dell'infrastruttura MEDITECH più rapida e di maggior

successo.

• **Secure.** sebbene le macchine virtuali siano intrinsecamente più sicure rispetto ai loro predecessori fisici, introducono nuove sfide per la sicurezza. I server web e applicativi mission-critical che utilizzano un'infrastruttura comune, come i desktop virtuali, sono ora a maggior rischio per le minacce alla sicurezza. Il traffico tra macchine virtuali rappresenta ora un'importante considerazione per la sicurezza che i responsabili IT devono affrontare, soprattutto negli ambienti dinamici in cui le macchine virtuali, utilizzando VMware vMotion, si spostano nell'infrastruttura server.

La virtualizzazione, pertanto, aumenta significativamente la necessità di una consapevolezza a livello di macchine virtuali delle policy e della sicurezza, soprattutto in considerazione della natura dinamica e fluida della mobilità delle macchine virtuali in un'infrastruttura di calcolo estesa. La facilità con cui i nuovi desktop virtuali possono proliferare aumenta l'importanza di un'infrastruttura di sicurezza e di rete consapevole della virtualizzazione. L'infrastruttura del data center Cisco (soluzioni Cisco UCS, Cisco MDS e della famiglia Cisco Nexus) per la virtualizzazione dei desktop offre una solida sicurezza per data center, rete e desktop, con una sicurezza completa dal desktop all'hypervisor. La sicurezza viene migliorata con la segmentazione dei desktop virtuali, le policy e l'amministrazione VM-aware e la sicurezza di rete nell'infrastruttura LAN e WAN.

• **Scalabile.** la crescita delle soluzioni di virtualizzazione è tutt'altro che inevitabile, quindi una soluzione deve essere in grado di scalare e scalare in modo prevedibile con questa crescita. Le soluzioni di virtualizzazione Cisco supportano un'elevata densità di macchine virtuali (VM per server) e un numero maggiore di server è in grado di scalare con performance quasi lineari. L'infrastruttura del data center Cisco offre una piattaforma flessibile per la crescita e migliora l'agilità del business. I profili di servizio di Cisco UCS Manager consentono il provisioning host on-demand e rendono semplice l'implementazione di centinaia di host quanto l'implementazione di decine di host.

I server Cisco UCS offrono performance e scalabilità quasi lineari. Cisco UCS implementa la tecnologia brevettata Cisco Extended Memory per offrire un ampio spazio di memoria con meno socket (con una scalabilità fino a 1 TB di memoria con server a 2 e 4 socket). Utilizzando la tecnologia Unified Fabric come building block, la larghezza di banda aggregata di Cisco UCS Server può scalare fino a 80 Gbps per server, mentre Cisco UCS Fabric Interconnect a nord può produrre 2 Tbps alla velocità di linea. Questa funzionalità aiuta a prevenire i colli di bottiglia di i/o e memoria per la virtualizzazione dei desktop. Cisco UCS, con la sua architettura di rete basata su Unified Fabric ad alte performance e bassa latenza, supporta elevati volumi di traffico di desktop virtuale, incluso il traffico video e di comunicazioni ad alta risoluzione. Inoltre, ONTAP aiuta a mantenere la disponibilità dei dati e le performance ottimali durante le tempeste di avvio e accesso come parte delle soluzioni di virtualizzazione FlexPod.

I design dell'infrastruttura per data center Cisco UCS, Cisco MDS e Cisco Nexus offrono un'eccellente piattaforma per la crescita. Ottieni una scalabilità trasparente delle risorse di server, rete e storage per supportare la virtualizzazione dei desktop, le applicazioni dei data center e il cloud computing.

### **VMware vCenter Server**

VMware vCenter Server offre una piattaforma centralizzata per la gestione degli ambienti MEDITECH, in modo che la tua organizzazione sanitaria possa automatizzare e fornire un'infrastruttura virtuale in tutta sicurezza:

- **Implementazione semplice.** implementazione rapida e semplice di vCenter Server mediante un'appliance virtuale.
- **Controllo e visibilità centralizzati.** amministrare l'intera infrastruttura VMware vSphere da un'unica posizione.
- **Ottimizzazione proattiva.** allocare e ottimizzare le risorse per la massima efficienza.
- **Management.** utilizza potenti plug-in e tool per semplificare la gestione ed estendere il controllo.

## **Virtual Storage Console per VMware vSphere**

Virtual Storage Console (VSC), vSphere API for Storage Awareness (VASA) Provider e VMware Storage Replication Adapter (SRA) per VMware vSphere di NetApp costituiscono una singola appliance virtuale. La suite di prodotti include SRA e VASA Provider come plug-in di vCenter Server, che fornisce una gestione del ciclo di vita end-to-end per le macchine virtuali in ambienti VMware che utilizzano sistemi storage NetApp.

L'appliance virtuale per VSC, VASA Provider e SRA si integra perfettamente con VMware vSphere Web Client e consente di utilizzare i servizi SSO. In un ambiente con più istanze di VMware vCenter Server, ogni istanza di vCenter Server che si desidera gestire deve avere la propria istanza registrata di VSC. La pagina del dashboard VSC consente di controllare rapidamente lo stato generale dei datastore e delle macchine virtuali.

Implementando l'appliance virtuale per VSC, VASA Provider e SRA, è possibile eseguire le seguenti attività:

- **Utilizzare VSC per implementare e gestire lo storage e configurare l'host ESXi.** è possibile utilizzare VSC per aggiungere credenziali, rimuovere credenziali, assegnare credenziali e impostare autorizzazioni per i controller di storage nell'ambiente VMware. Inoltre, è possibile gestire server ESXi connessi ai sistemi storage NetApp. Con un paio di clic, è possibile impostare i valori delle Best practice consigliate per timeout host, NAS e multipathing per tutti gli host. È inoltre possibile visualizzare i dettagli dello storage e raccogliere informazioni diagnostiche.
- **Utilizzare il provider VASA per creare profili di funzionalità di storage e impostare gli allarmi.** il provider VASA per ONTAP viene registrato con VSC quando si attiva l'interno del provider VASA. È possibile creare e utilizzare profili di funzionalità storage e datastore virtuali. È inoltre possibile impostare gli allarmi per avvisare l'utente quando le soglie per volumi e aggregati sono quasi piene. È possibile monitorare le performance dei VMDK e delle VM create su datastore virtuali.
- **Utilizzare SRA per il disaster recovery.** è possibile utilizzare SRA per configurare siti protetti e di ripristino nel proprio ambiente per il disaster recovery durante i guasti.

## **NetApp OnCommand Insight e ONTAP**

NetApp OnCommand Insight integra la gestione dell'infrastruttura nella catena di erogazione dei servizi MEDITECH. Questo approccio offre alla tua organizzazione sanitaria un controllo, un'automazione e un'analisi migliori della tua infrastruttura di storage, rete e calcolo. Può ottimizzare l'infrastruttura attuale per ottenere il massimo vantaggio, semplificando al contempo il processo di determinazione di cosa e quando acquistare. Inoltre, riduce i rischi associati a complesse migrazioni tecnologiche. Poiché non richiede agenti, l'installazione è semplice e senza interruzioni. Lo storage installato e i dispositivi SAN vengono continuamente rilevati e vengono raccolte informazioni dettagliate per una visibilità completa dell'intero ambiente di storage. È possibile identificare rapidamente le risorse utilizzate in modo errato, disallineate, sottoutilizzate o orfane e recuperarle per alimentare un'espansione futura. OnCommand Insight ti aiuta a:

- **Ottimizzare le risorse esistenti.** identificare le risorse utilizzate in modo errato, sottoutilizzate o orfane utilizzando Best practice consolidate per evitare problemi e soddisfare i livelli di servizio.
- **Prendere decisioni migliori.** i dati in tempo reale aiutano a risolvere i problemi di capacità in modo più rapido per pianificare con precisione gli acquisti futuri, evitare l'overspanning e rinviare le spese di capitale.
- **Accelera le iniziative IT.** meglio comprendere i tuoi ambienti virtuali per aiutarti a gestire i rischi, ridurre al minimo i downtime e accelerare l'implementazione del cloud.

## <span id="page-13-0"></span>**Progettazione**

L'architettura di FlexPod per MEDITECH si basa sulle indicazioni di MEDITECH, Cisco e NetApp e sull'esperienza dei partner nella collaborazione con clienti MEDITECH di tutte le dimensioni. L'architettura è adattabile e applica le Best practice per MEDITECH, a

seconda della strategia del data center, delle dimensioni dell'organizzazione e del sistema centralizzato, distribuito o multitenant.

La corretta architettura dello storage può essere determinata dalla dimensione complessiva con gli IOPS totali. Le performance da sole non sono l'unico fattore e potresti decidere di utilizzare un numero maggiore di nodi in base ai requisiti aggiuntivi del cliente. Il vantaggio dell'utilizzo dello storage NetApp consiste nel fatto che è possibile scalare il cluster in modo semplice e senza interruzioni in base alle esigenze. È inoltre possibile rimuovere senza interruzioni i nodi dal cluster per riutilizzare le apparecchiature o durante gli aggiornamenti delle apparecchiature.

Ecco alcuni dei vantaggi dell'architettura di storage NetApp ONTAP:

- **Scale-up e scale-out semplici e senza interruzioni.** puoi aggiornare, aggiungere o rimuovere dischi e nodi utilizzando le operazioni senza interruzioni di ONTAP. Puoi iniziare con quattro nodi e passare a sei nodi o eseguire l'upgrade a controller più grandi senza interruzioni.
- \* Efficienza dello storage.\* Riduci i requisiti di capacità totale con deduplica, NetApp FlexClone, compressione inline, compaction inline, replica thin, thin provisioning e deduplica aggregata. La funzionalità FlexClone consente di creare cloni quasi istantaneamente per supportare gli aggiornamenti dell'ambiente di backup e test. Questi cloni consumano più storage solo quando vengono apportate modifiche.
- **Server shadow del database per il disaster recovery.** il server shadow del database per il disaster recovery fa parte della strategia di business continuity (utilizzato per supportare la funzionalità di sola lettura dello storage e potenzialmente configurato per essere un'istanza di lettura/scrittura dello storage). Pertanto, il posizionamento e il dimensionamento del terzo sistema storage sono in genere gli stessi del sistema storage del database in produzione.
- **Coerenza del database (richiede una certa considerazione).** se si utilizzano le copie di backup di NetApp SnapMirror in relazione alla business continuity, vedere ["TR-3446: Guida alle Best practice e alla](http://media.netapp.com/documents/tr-3446.pdf) [panoramica di SnapMirror Async".](http://media.netapp.com/documents/tr-3446.pdf)

## **Layout dello storage**

## **Aggregati dedicati per host MEDITECH**

Il primo passo per soddisfare i requisiti di performance elevate e alta disponibilità di MEDITECH è progettare correttamente il layout dello storage per l'ambiente MEDITECH per isolare il carico di lavoro di produzione dell'host MEDITECH su storage dedicato e dalle performance elevate.

È necessario eseguire il provisioning di un aggregato dedicato su ciascun controller di storage per memorizzare il programma, il dizionario e i file di dati degli host MEDITECH. Per eliminare la possibilità che altri carichi di lavoro utilizzino gli stessi dischi e influiscano sulle performance, non viene eseguito il provisioning di altri storage da questi aggregati.

Lo storage previsto per gli altri server MEDITECH non deve essere inserito nell'aggregato dedicato per le LUN utilizzate dagli host MEDITECH. È necessario collocare lo storage per altri server MEDITECH su un aggregato separato. I requisiti di storage per altri server MEDITECH sono disponibili nei documenti "proposta di configurazione hardware" (per le nuove implementazioni) e "attività di valutazione hardware" (per le implementazioni esistenti). È possibile ottenere questi documenti da MEDITECH attraverso l'integratore di sistema MEDITECH o dal Technical account Manager (TAM) MEDITECH. I tecnici delle soluzioni NetApp possono consultare il team NetApp MEDITECH Independent Software Vendor (ISV) per facilitare una configurazione corretta e completa del dimensionamento dello storage NetApp.

#### **Distribuire uniformemente il carico di lavoro host MEDITECH in tutti i controller storage**

I sistemi NetApp FAS e AFF vengono implementati come una o più coppie ad alta disponibilità. NetApp consiglia di distribuire uniformemente i carichi di lavoro di espansione MEDITECH e 6.x in ciascun controller di storage per applicare le risorse di calcolo, rete e caching su ciascun controller di storage.

Utilizza le seguenti linee guida per distribuire uniformemente i carichi di lavoro MEDITECH in ogni controller di storage:

- Se conosci gli IOPS per ciascun host MEDITECH, puoi distribuire uniformemente i carichi di lavoro di espansione MEDITECH e 6.x in tutti i controller di storage confermando che ciascun controller fornisce un numero simile di IOPS dagli host MEDITECH.
- Se non si conoscono gli IOPS per ciascun host MEDITECH, è comunque possibile distribuire uniformemente i carichi di lavoro di espansione MEDITECH e 6.x in tutti i controller storage. Completare questa attività confermando che la capacità degli aggregati per gli host MEDITECH è distribuita uniformemente su tutti i controller di storage. In questo modo, il numero di dischi è lo stesso in tutti gli aggregati di dati dedicati agli host MEDITECH.
- Utilizzare tipi di dischi simili e gruppi RAID identici per creare aggregati di storage di entrambi i controller per distribuire i carichi di lavoro in modo equo. Prima di creare l'aggregato di storage, contatta un NetApp Certified Integrator.

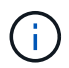

Secondo MEDITECH, due host nel sistema MEDITECH generano IOPS superiori rispetto agli altri host. Le LUN di questi due host devono essere collocate in controller di storage separati. È necessario identificare questi due host con l'assistenza del team MEDITECH prima di implementare il sistema.

## **Posizionamento dello storage**

### **Storage di database per host MEDITECH**

Lo storage del database per un host MEDITECH viene presentato come un dispositivo a blocchi (ovvero un LUN) dal sistema NetApp FAS o AFF. Il LUN viene generalmente montato sul sistema operativo Windows come disco E.

### **Altro storage**

Il sistema operativo host MEDITECH e l'applicazione di database generano normalmente una notevole quantità di IOPS sullo storage. Il provisioning dello storage per le macchine virtuali host MEDITECH e i relativi file VMDK, se necessario, viene considerato indipendente dallo storage necessario per soddisfare le soglie di performance MEDITECH.

Lo storage fornito per gli altri server MEDITECH non deve essere inserito nell'aggregato dedicato per le LUN utilizzate dagli host MEDITECH. Collocare lo storage per altri server MEDITECH su un aggregato separato.

## **Configurazione dello storage controller**

### **Alta disponibilità**

Per mitigare l'effetto del guasto del controller e consentire aggiornamenti senza interruzioni del sistema storage, è necessario configurare il sistema storage con controller in una coppia ad alta disponibilità in modalità ad alta disponibilità.

Con la configurazione della coppia di controller ad alta disponibilità, gli shelf di dischi devono essere collegati

ai controller tramite percorsi multipli. Questa connessione aumenta la resilienza dello storage proteggendosi da un guasto a percorso singolo e migliora la coerenza delle performance in caso di failover del controller.

## **Performance dello storage durante il failover del controller storage**

Per i sistemi storage configurati con controller in coppia ad alta disponibilità, nell'improbabile caso di guasto di un controller, il controller partner assume il controllo delle risorse di storage e dei carichi di lavoro del controller guasto. È importante consultare il cliente per determinare i requisiti di performance che devono essere soddisfatti in caso di guasto del controller e dimensionare il sistema di conseguenza.

## **Takeover assistito dall'hardware**

NetApp consiglia di attivare la funzione di Takeover assistito dall'hardware su entrambi i controller di storage.

Il Takeover assistito dall'hardware è progettato per ridurre al minimo il tempo di failover del controller dello storage. Consente al modulo LAN remota o al modulo Service Processor di un controller di notificare al partner un guasto del controller più rapidamente di un trigger di timeout heartbeat, riducendo il tempo necessario per il failover. La funzione di Takeover assistito dall'hardware è attivata per impostazione predefinita per i controller di storage in una configurazione ad alta disponibilità.

Per ulteriori informazioni sul Takeover assistito dall'hardware, consultare ["Centro documentazione di ONTAP](http://docs.netapp.com/ontap-9/index.jsp) [9".](http://docs.netapp.com/ontap-9/index.jsp)

## **Tipo di disco**

Per supportare il requisito di bassa latenza di lettura dei carichi di lavoro MEDITECH, NetApp consiglia di utilizzare un SSD dalle performance elevate per gli aggregati su sistemi AFF dedicati agli host MEDITECH.

### **NetApp AFF**

NetApp offre array AFF dalle performance elevate per soddisfare i carichi di lavoro MEDITECH che richiedono un throughput elevato e che dispongono di schemi di accesso casuale ai dati e requisiti di bassa latenza. Per i carichi di lavoro MEDITECH, gli array AFF offrono vantaggi in termini di performance rispetto ai sistemi basati su HDD. La combinazione di tecnologia flash e gestione dei dati aziendali offre vantaggi in tre aree principali: Performance, disponibilità ed efficienza dello storage.

### **Strumenti e servizi di supporto NetApp**

NetApp offre un set completo di strumenti e servizi di supporto. Il tool NetApp AutoSupport deve essere abilitato e configurato sui sistemi NetApp AFF/FAS per chiamare casa in caso di guasto hardware o configurazione errata del sistema. Chiamando a casa, il team di supporto NetApp avvisa di porre rimedio a qualsiasi problema in modo tempestivo. NetApp Active IQ è un'applicazione basata sul web che si basa sulle informazioni AutoSupport dei sistemi NetApp, fornendo informazioni predittive e proattive per migliorare disponibilità, efficienza e performance.

## <span id="page-16-0"></span>**Implementazione e configurazione**

## <span id="page-16-1"></span>**Panoramica**

Le linee guida per lo storage NetApp per l'implementazione di FlexPod fornite in questo documento riguardano:

• Ambienti che utilizzano ONTAP

• Ambienti che utilizzano server blade e rack Cisco UCS

Questo documento non tratta:

• Implementazione dettagliata dell'ambiente del data center FlexPod

Per ulteriori informazioni, vedere ["Data center FlexPod con design validato FC Cisco"](https://www.cisco.com/c/en/us/td/docs/unified_computing/ucs/UCS_CVDs/flexpod_esxi65u1_n9fc.html) (CVD).

• Una panoramica degli ambienti software MEDITECH, delle architetture di riferimento e delle Best practice di integrazione.

Per ulteriori informazioni, vedere ["TR-4300i: Guida alle Best practice per i sistemi di storage NetApp FAS e](https://fieldportal.netapp.com/content/310932) [all-flash per gli ambienti MEDITECH"](https://fieldportal.netapp.com/content/310932) (Accesso NetApp richiesto).

• Requisiti quantitativi di performance e guida al dimensionamento.

Per ulteriori informazioni, vedere ["TR-4190: Linee guida di dimensionamento NetApp per ambienti](https://fieldportal.netapp.com/content/198446) [MEDITECH".](https://fieldportal.netapp.com/content/198446)

- Utilizzo delle tecnologie NetApp SnapMirror per soddisfare i requisiti di backup e disaster recovery.
- Guida generica all'implementazione dello storage NetApp.

In questa sezione viene fornita una configurazione di esempio con Best practice per l'implementazione dell'infrastruttura ed elenca i vari componenti hardware e software dell'infrastruttura e le versioni che è possibile utilizzare.

### **Schema di cablaggio**

La figura seguente illustra il diagramma della topologia FC/40GbE da 32 GB per un'implementazione MEDITECH.

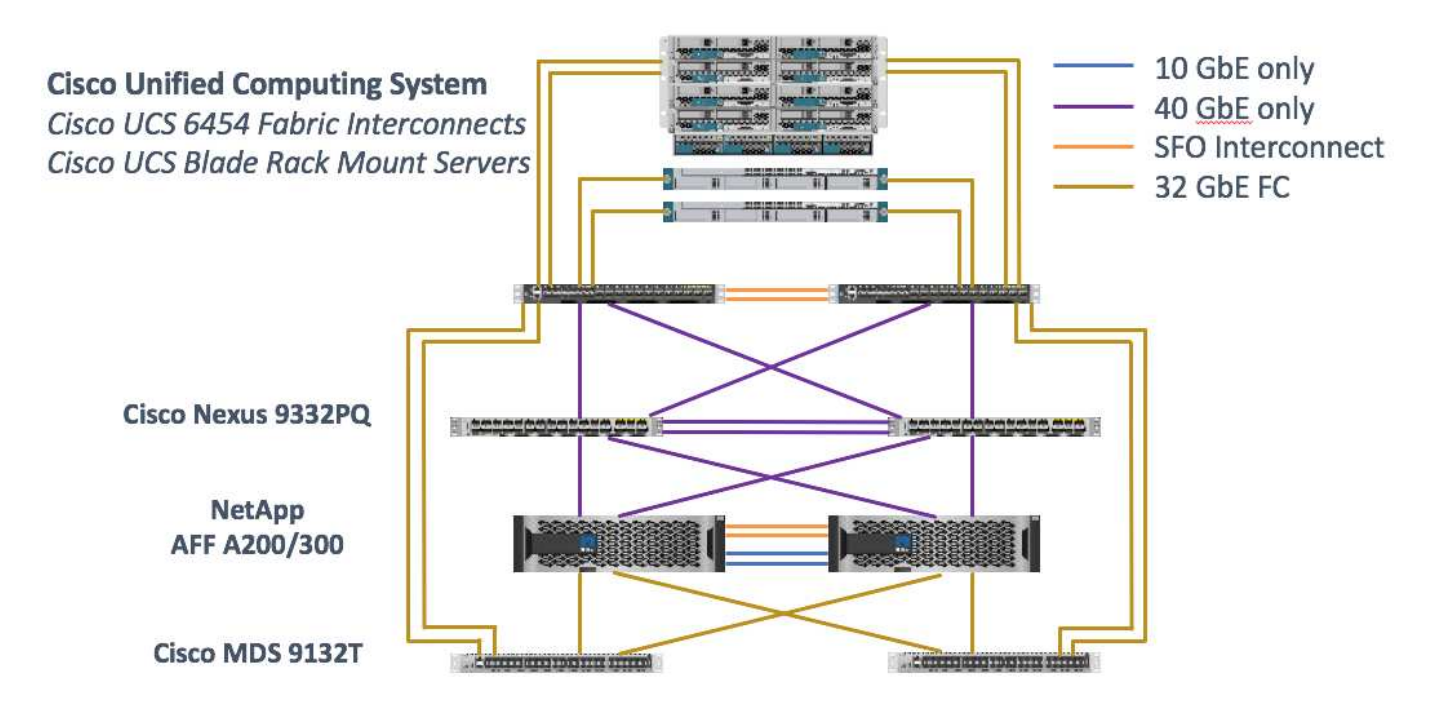

Utilizzare sempre il ["Tool di matrice di interoperabilità \(IMT\)"](http://mysupport.netapp.com/matrix/) per verificare che tutte le versioni del software e del firmware siano supportate. La tabella nella sezione ["Moduli E componenti MEDITECH"](#page-30-0) elenca i componenti hardware e software dell'infrastruttura utilizzati nel test della soluzione.

## <span id="page-18-0"></span>**Configurazione dell'infrastruttura di base**

## **Connettività di rete**

Prima di configurare l'infrastruttura, è necessario disporre delle seguenti connessioni di rete:

- L'aggregazione di collegamenti che utilizza i canali delle porte e i canali delle porte virtuali (VPC) viene utilizzata ovunque, consentendo la progettazione di una maggiore larghezza di banda e disponibilità elevata:
	- VPC viene utilizzato tra gli switch Cisco Fi e Cisco Nexus.
	- Ogni server dispone di schede di interfaccia di rete virtuale (vNIC) con connettività ridondante all'Unified Fabric. Il failover NIC viene utilizzato tra gli IF per la ridondanza.
	- Ogni server dispone di vHBA (Virtual host Bus Adapter) con connettività ridondante all'Unified Fabric.
- Cisco UCS Fi viene configurato in modalità end-host come consigliato, fornendo il pinning dinamico delle vNIC agli switch uplink.

## **Connettività dello storage**

Prima di configurare l'infrastruttura, è necessario disporre delle seguenti connessioni di storage:

- Gruppi di interfacce per porte di storage (ifgroup, VPC)
- Collegamento 10 GB allo switch N9K-A.
- Collegamento 10 GB allo switch N9K-B.
- Gestione in banda (bond attivo-passivo):
	- Collegamento da 1 GB allo switch di gestione N9K-A.
	- Collegamento da 1 GB allo switch di gestione N9K-B.
- Connettività end-to-end FC da 32 GB tramite switch Cisco MDS; configurazione dello zoning a singolo iniziatore
- Avvio SAN FC per ottenere il massimo livello di stateless computing; i server vengono avviati dalle LUN nel volume di boot che risiede nel cluster di storage AFF
- Tutti i carichi di lavoro MEDITECH sono ospitati su LUN FC, che sono distribuiti tra i nodi dello storage controller

### **Software host**

È necessario installare il seguente software:

- ESXi installato sui blade Cisco UCS
- VMware vCenter installato e configurato (con tutti gli host registrati in vCenter)
- VSC installato e registrato in VMware vCenter
- Cluster NetApp configurato

["Pagina successiva: Configurazione di server blade e switch Cisco UCS."](#page-19-0)

## <span id="page-19-0"></span>**Configurazione di server blade e switch Cisco UCS**

Il software FlexPod per MEDITECH è progettato con tolleranza di errore a ogni livello. Non esiste un singolo punto di errore nel sistema. Per ottenere prestazioni ottimali, Cisco consiglia l'utilizzo di server blade hot spare.

Questo documento fornisce una guida di alto livello sulla configurazione di base di un ambiente FlexPod per il software MEDITECH. In questa sezione, vengono presentate alcune fasi di alto livello con alcuni esempi per preparare l'elemento della piattaforma di calcolo Cisco UCS della configurazione FlexPod. Un prerequisito per questa guida è che la configurazione FlexPod sia in rack, alimentata e cablata in base alle istruzioni contenute nella ["Data center FlexPod con storage Fibre Channel con VMware vSphere 6.5 Update 1, NetApp AFF Serie](https://www.cisco.com/c/en/us/td/docs/unified_computing/ucs/UCS_CVDs/flexpod_esxi65u1_n9fc.html) [A e Cisco UCS Manager 3.2"](https://www.cisco.com/c/en/us/td/docs/unified_computing/ucs/UCS_CVDs/flexpod_esxi65u1_n9fc.html)CVD.

## **Configurazione dello switch Cisco Nexus**

Per la soluzione viene implementata una coppia di switch Ethernet Cisco Nexus serie 9300 con tolleranza di errore. Collegare questi switch come descritto nella ["Schema di cablaggio"](#page-16-1) sezione. La configurazione di Cisco Nexus consente di ottimizzare i flussi di traffico Ethernet per l'applicazione MEDITECH.

1. Una volta completata la configurazione iniziale e la licenza, eseguire i seguenti comandi per impostare i parametri di configurazione globale su entrambi gli switch:

```
spanning-tree port type network default
spanning-tree port type edge bpduguard default
spanning-tree port type edge bpdufilter default
port-channel load-balance src-dst l4port
ntp server <global-ntp-server-ip> use-vrf management
ntp master 3
ip route 0.0.0.0/0 <ib-mgmt-vlan-gateway>
copy run start
```
2. Creare le VLAN per la soluzione su ogni switch utilizzando la modalità di configurazione globale:

```
vlan <ib-mgmt-vlan-id>
name IB-MGMT-VLAN
vlan <native-vlan-id>
name Native-VLAN
vlan <vmotion-vlan-id>
name vMotion-VLAN
vlan <vm-traffic-vlan-id>
name VM-Traffic-VLAN
vlan <infra-nfs-vlan-id>
name Infra-NFS-VLAN
exit
copy run start
```
3. Creare l'interfaccia di distribuzione NTP (Network Time Protocol), i canali delle porte, i parametri del canale

delle porte e le descrizioni delle porte per la risoluzione dei problemi come indicato in ["Data center FlexPod](https://www.cisco.com/c/en/us/td/docs/unified_computing/ucs/UCS_CVDs/flexpod_esxi65u1_n9fc.html) [con storage Fibre Channel con VMware vSphere 6.5 Update 1, NetApp AFF Serie A e Cisco UCS](https://www.cisco.com/c/en/us/td/docs/unified_computing/ucs/UCS_CVDs/flexpod_esxi65u1_n9fc.html) [Manager 3.2"C](https://www.cisco.com/c/en/us/td/docs/unified_computing/ucs/UCS_CVDs/flexpod_esxi65u1_n9fc.html)VD.

#### **Configurazione di Cisco MDS 9132T**

Gli switch FC Cisco MDS serie 9100 offrono una connettività FC ridondante da 32 GB tra i controller NetApp AFF A200 o AFF A300 e il compute fabric Cisco UCS. Collegare i cavi come descritto in ["Schema di](#page-16-1) [cablaggio"](#page-16-1) sezione.

1. Dalle console di ogni switch MDS, eseguire i seguenti comandi per abilitare le funzioni richieste per la soluzione:

```
configure terminal
feature npiv
feature fport-channel-trunk
```
- 2. Configurare le singole porte, i canali delle porte e le descrizioni in base alla sezione di configurazione dello switch Cisco MDS di FlexPod in ["Data center FlexPod con design validato FC Cisco"](https://www.cisco.com/c/en/us/td/docs/unified_computing/ucs/UCS_CVDs/flexpod_esxi65u1_n9fc.html).
- 3. Per creare le SAN virtuali (VSAN) necessarie per la soluzione, completare i seguenti passaggi in modalità di configurazione globale:
	- a. Per lo switch Fabric-A MDS, eseguire i seguenti comandi:

```
vsan database
vsan <vsan-a-id>
vsan <vsan-a-id> name Fabric-A
exit
zone smart-zoning enable vsan <vsan-a-id>
vsan database
vsan <vsan-a-id> interface fc1/1
vsan <vsan-a-id> interface fc1/2
vsan <vsan-a-id> interface port-channel110
vsan <vsan-a-id> interface port-channel112
```
I numeri dei canali delle porte nelle ultime due righe del comando sono stati creati quando le singole porte, i canali delle porte e le descrizioni sono stati forniti utilizzando il documento di riferimento.

b. Per lo switch Fabric-B MDS, eseguire i seguenti comandi:

```
vsan database
vsan <vsan-b-id>
vsan <vsan-b-id> name Fabric-B
exit
zone smart-zoning enable vsan <vsan-b-id>
vsan database
vsan <vsan-b-id> interface fc1/1
vsan <vsan-b-id> interface fc1/2
vsan <vsan-b-id> interface port-channel111
vsan <vsan-b-id> interface port-channel113
```
I numeri dei canali delle porte nelle ultime due righe del comando sono stati creati quando le singole porte, i canali delle porte e le descrizioni sono stati forniti utilizzando il documento di riferimento.

- 4. Per ogni switch FC, creare nomi alias dei dispositivi che rendano l'identificazione di ciascun dispositivo intuitiva per le operazioni in corso, utilizzando i dettagli nel documento di riferimento.
- 5. Infine, creare le zone FC utilizzando i nomi alias del dispositivo creati nel passaggio 4 per ogni switch MDS come segue:
	- a. Per lo switch Fabric-A MDS, eseguire i seguenti comandi:

```
configure terminal
zone name VM-Host-Infra-01-A vsan <vsan-a-id>
member device-alias VM-Host-Infra-01-A init
member device-alias Infra-SVM-fcp_lif01a target
member device-alias Infra-SVM-fcp_lif02a target
exit
zone name VM-Host-Infra-02-A vsan <vsan-a-id>
member device-alias VM-Host-Infra-02-A init
member device-alias Infra-SVM-fcp_lif01a target
member device-alias Infra-SVM-fcp_lif02a target
exit
zoneset name Fabric-A vsan <vsan-a-id>
member VM-Host-Infra-01-A
member VM-Host-Infra-02-A
exit
zoneset activate name Fabric-A vsan <vsan-a-id>
exit
show zoneset active vsan <vsan-a-id>
```
b. Per lo switch Fabric-B MDS, eseguire i seguenti comandi:

```
configure terminal
zone name VM-Host-Infra-01-B vsan <vsan-b-id>
member device-alias VM-Host-Infra-01-B init
member device-alias Infra-SVM-fcp_lif01b target
member device-alias Infra-SVM-fcp_lif02b target
exit
zone name VM-Host-Infra-02-B vsan <vsan-b-id>
member device-alias VM-Host-Infra-02-B init
member device-alias Infra-SVM-fcp_lif01b target
member device-alias Infra-SVM-fcp_lif02b target
exit
zoneset name Fabric-B vsan <vsan-b-id>
member VM-Host-Infra-01-B
member VM-Host-Infra-02-B
exit
zoneset activate name Fabric-B vsan <vsan-b-id>
exit
show zoneset active vsan <vsan-b-id>
```
### **Guida alla configurazione di Cisco UCS**

Cisco UCS consente ai clienti MEDITECH di sfruttare i propri esperti in materia di rete, storage e calcolo per creare policy e modelli che personalizzino l'ambiente in base alle proprie esigenze specifiche. Una volta creati, questi criteri e modelli possono essere combinati in profili di servizio che offrono implementazioni coerenti, ripetibili, affidabili e rapide di server blade e rack Cisco.

Cisco UCS offre tre metodi per la gestione di un sistema Cisco UCS, denominato dominio:

- GUI di Cisco UCS Manager HTML5
- Cisco UCS CLI
- Cisco UCS Central per ambienti multidominio

La figura seguente mostra una schermata di esempio del nodo SAN in Cisco UCS Manager.

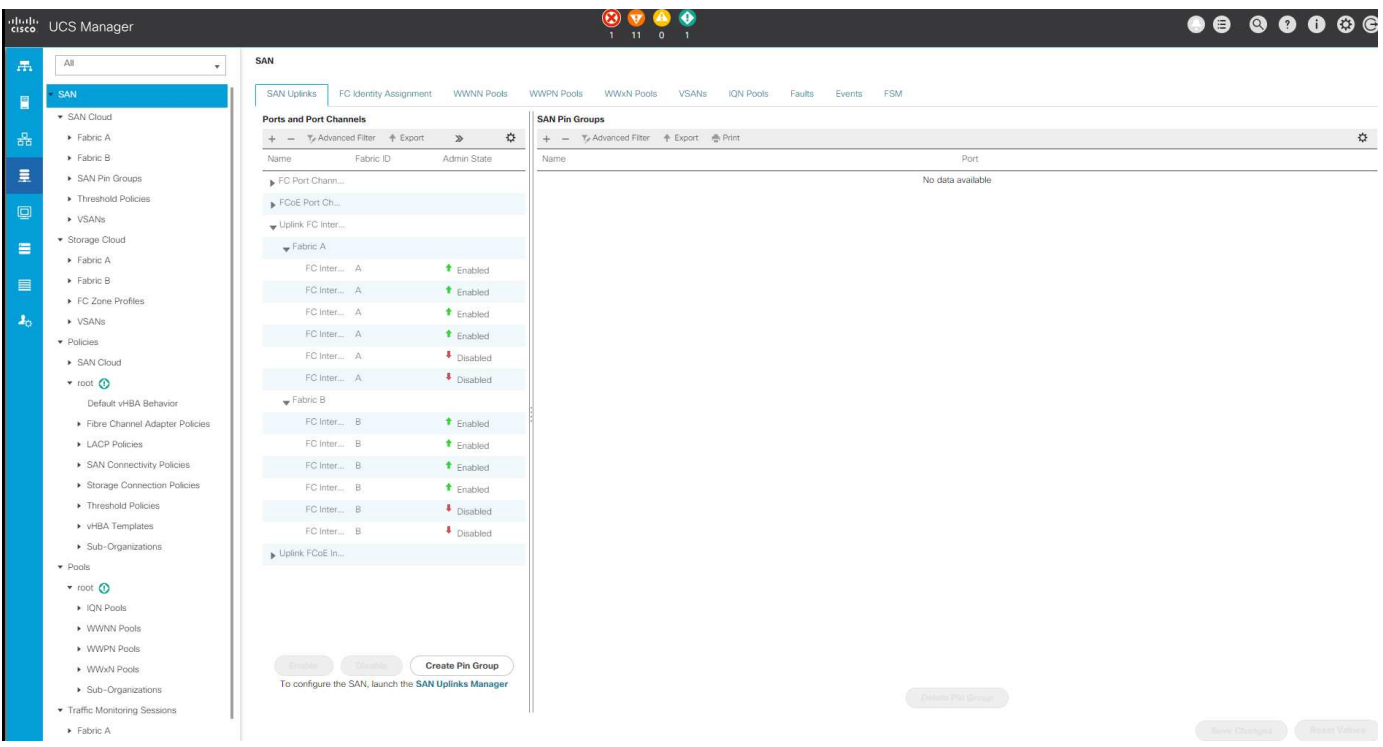

Nelle implementazioni di maggiori dimensioni, è possibile creare domini Cisco UCS indipendenti per una maggiore tolleranza agli errori a livello dei principali componenti funzionali MEDITECH.

In progetti altamente tolleranti agli errori con due o più data center, Cisco UCS Central svolge un ruolo chiave nella definizione di policy globali e profili di servizio globali per garantire la coerenza tra gli host in tutta l'azienda.

Per configurare la piattaforma di calcolo Cisco UCS, completare le seguenti procedure. Eseguire queste procedure dopo aver installato i server blade Cisco UCS B200 M5 nello chassis blade Cisco UCS 5108 AC. Inoltre, è necessario competere con i requisiti di cablaggio descritti nella ["Schema di cablaggio"](#page-16-1) sezione.

- 1. Aggiornare il firmware di Cisco UCS Manager alla versione 3.2(2f) o successiva.
- 2. Configurare le impostazioni di reporting, chiamata a casa Cisco e NTP per il dominio.
- 3. Configurare il server e le porte di uplink su ogni fabric Interconnect.
- 4. Modificare la policy di rilevamento dello chassis.
- 5. Creare i pool di indirizzi per la gestione fuori banda, gli UUID (Universal Unique Identifier), l'indirizzo MAC, i server, il nome del nodo mondiale (WWNN) e il nome della porta mondiale (WWPN).
- 6. Creare i canali delle porte di uplink Ethernet e FC e le reti VSAN.
- 7. Creare policy per connettività SAN, controllo di rete, qualifica del pool di server, controllo dell'alimentazione, BIOS del server, e manutenzione predefinita.
- 8. Creare modelli vNIC e vHBA.
- 9. Creare policy di avvio vMedia e FC.
- 10. Creare modelli di profilo di servizio e profili di servizio per ciascun elemento della piattaforma MEDITECH.
- 11. Associare i profili di servizio ai blade server appropriati.

Per informazioni dettagliate sulla configurazione di ciascun elemento chiave dei profili di servizio Cisco UCS per FlexPod, consultare la ["Data center FlexPod con storage Fibre Channel con VMware vSphere 6.5 Update](https://www.cisco.com/c/en/us/td/docs/unified_computing/ucs/UCS_CVDs/flexpod_esxi65u1_n9fc.html) [1, NetApp AFF Serie A e Cisco UCS Manager 3.2"D](https://www.cisco.com/c/en/us/td/docs/unified_computing/ucs/UCS_CVDs/flexpod_esxi65u1_n9fc.html)ocumento CVD.

## <span id="page-24-0"></span>**Best practice per la configurazione di ESXi**

Per la configurazione sul lato host di ESXi, configurare gli host VMware come si farebbe per qualsiasi carico di lavoro del database aziendale:

- VSC per VMware vSphere controlla e imposta le impostazioni di multipathing host ESXi e le impostazioni di timeout HBA che funzionano meglio con i sistemi storage NetApp. I valori impostati da VSC si basano su rigorosi test interni eseguiti da NetApp.
- Per ottenere performance di storage ottimali, considerare l'utilizzo di hardware di storage che supporti le API vStorage VMware - Array Integration (VAAI). Il plug-in NetApp per VAAI è una libreria software che integra le librerie di dischi virtuali VMware installate sull'host ESXi. Il pacchetto VMware VAAI consente l'offload di determinate attività dagli host fisici all'array di storage.

È possibile eseguire attività come il thin provisioning e l'accelerazione hardware a livello di array per ridurre il carico di lavoro sugli host ESXi. La funzione di offload delle copie e di riserva dello spazio migliorano le prestazioni delle operazioni VSC. È possibile scaricare il pacchetto di installazione del plug-in e ottenere le istruzioni per l'installazione del plug-in dal sito del supporto NetApp.

VSC imposta i timeout degli host ESXi, le impostazioni multipath, le impostazioni di timeout HBA e altri valori per ottenere performance ottimali e il failover corretto dei controller di storage NetApp. Attenersi alla seguente procedura:

- a. Dalla home page di VMware vSphere Web Client, selezionare vCenter > hosts.
- b. Fare clic con il pulsante destro del mouse su un host e selezionare Actions > NetApp VSC > Set Recommended Values (azioni > NetApp VSC > Imposta valori
- c. Nella finestra di dialogo NetApp Recommended Settings (Impostazioni consigliate NetApp), selezionare i valori più adatti al sistema.

I valori standard consigliati sono impostati per impostazione predefinita.

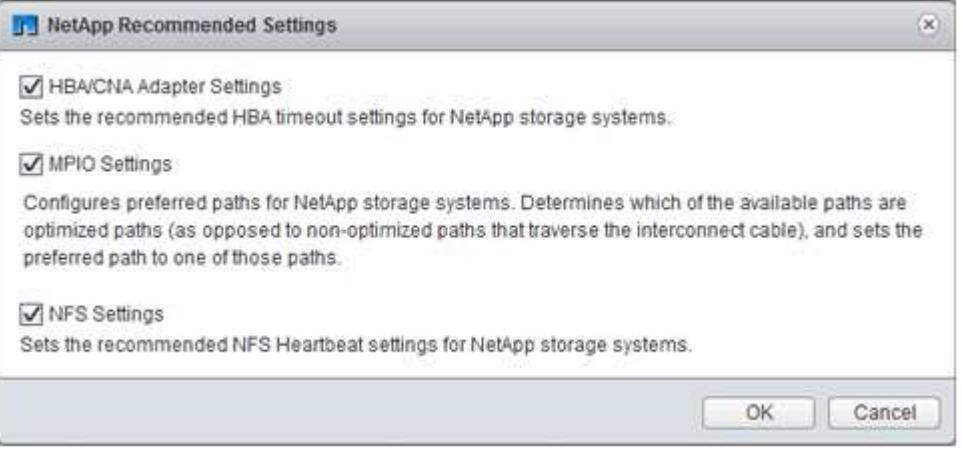

a. Fare clic su OK.

["Pagina successiva: Configurazione NetApp."](#page-25-0)

## <span id="page-25-0"></span>**Configurazione di NetApp**

Lo storage NetApp implementato per gli ambienti software MEDITECH utilizza i controller di storage in una configurazione a coppia ad alta disponibilità. Lo storage deve essere presentato da entrambi i controller ai server di database MEDITECH tramite il protocollo FC. La configurazione presenta lo storage di entrambi i controller per bilanciare uniformemente il carico dell'applicazione durante il normale funzionamento.

## **Configurazione di ONTAP**

Questa sezione descrive un esempio di procedure di implementazione e provisioning che utilizzano i relativi comandi ONTAP. L'enfasi è quella di mostrare come viene eseguito il provisioning dello storage per implementare il layout di storage consigliato da NetApp, che utilizza una coppia di controller ad alta disponibilità. Uno dei principali vantaggi di ONTAP è la possibilità di scalare in orizzontale senza disturbare le coppie ad alta disponibilità esistenti.

#### **Licenze ONTAP**

Dopo aver configurato i controller di storage, applicare le licenze per abilitare le funzionalità ONTAP consigliate da NetApp. Le licenze per i carichi di lavoro MEDITECH sono FC, CIFS e NetApp Snapshot, SnapRestore, FlexClone, E SnapMirror.

Per configurare le licenze, aprire Gestione di sistema NetApp ONTAP, accedere a Configurazione-licenze, quindi aggiungere le licenze appropriate.

In alternativa, eseguire il seguente comando per aggiungere le licenze utilizzando la CLI:

```
license add -license-code <code></code>
```
#### **Configurazione di AutoSupport**

Il tool NetApp AutoSupport invia a NetApp informazioni di supporto riepilogative tramite HTTPS. Per configurare AutoSupport, eseguire i seguenti comandi ONTAP:

```
autosupport modify -node * -state enable
autosupport modify -node * -mail-hosts <mailhost.customer.com>
autosupport modify -node prod1-01 -from prod1-01@customer.com
autosupport modify -node prod1-02 -from prod1-02@customer.com
autosupport modify -node * -to storageadmins@customer.com
autosupport modify -node * -support enable
autosupport modify -node * -transport https
autosupport modify -node * -hostnamesubj true
```
#### **Configurazione del Takeover assistita dall'hardware**

Su ciascun nodo, abilitare il Takeover assistito dall'hardware per ridurre al minimo il tempo necessario per avviare un Takeover nell'improbabile caso di un guasto del controller. Per configurare il Takeover assistito dall'hardware, attenersi alla seguente procedura:

1. Eseguire il seguente comando ONTAP su xxx.

Impostare l'opzione indirizzo partner sull'indirizzo IP della porta di gestione per prod1-01.

```
MEDITECH::> storage failover modify -node prod1-01 -hwassist-partner-ip
<prod1-02-mgmt-ip>
```
2. Eseguire il seguente comando ONTAP per xxx:

Impostare l'opzione indirizzo partner sull'indirizzo IP della porta di gestione per cluster1-02.

```
MEDITECH::> storage failover modify -node prod1-02 -hwassist-partner-ip
<prod1-01-mgmt-ip>
```
3. Eseguire il seguente comando ONTAP per abilitare il Takeover assistito dall'hardware su entrambi prod1- 01 e a. prod1-02 Coppia di controller HA.

```
MEDITECH::> storage failover modify -node prod1-01 -hwassist true
MEDITECH::> storage failover modify -node prod1-02 -hwassist true
```
["Pagina successiva: Configurazione aggregata."](#page-26-0)

## <span id="page-26-0"></span>**Configurazione dell'aggregato**

#### **NetApp RAID DP**

NetApp consiglia la tecnologia NetApp RAID DP come tipo RAID per tutti gli aggregati di un sistema NetApp FAS o AFF, inclusi i normali aggregati di Flash Pool NetApp. La documentazione MEDITECH potrebbe specificare l'utilizzo di RAID 10, ma MEDITECH ha approvato l'utilizzo di RAID DP.

#### **Dimensione del gruppo RAID e numero di gruppi RAID**

La dimensione predefinita del gruppo RAID è 16. Queste dimensioni potrebbero essere o meno ottimali per gli aggregati degli host MEDITECH del sito specifico. Per il numero di dischi che NetApp consiglia di utilizzare in un gruppo RAID, vedere ["NetApp TR-3838: Guida alla configurazione del sottosistema di storage"](https://fieldportal.netapp.com/content/190829).

La dimensione del gruppo RAID è importante per l'espansione dello storage, in quanto NetApp consiglia di aggiungere dischi a un aggregato con uno o più gruppi di dischi uguali alla dimensione del gruppo RAID. Il numero di gruppi RAID dipende dal numero di dischi dati e dalle dimensioni del gruppo RAID. Per determinare il numero di dischi dati necessari, utilizza lo strumento di dimensionamento di NetApp System Performance Modeler (SPM). Dopo aver determinato il numero di dischi dati, regolare le dimensioni del gruppo RAID per ridurre al minimo il numero di dischi di parità entro l'intervallo consigliato per le dimensioni del gruppo RAID per tipo di disco.

Per ulteriori informazioni su come utilizzare lo strumento di dimensionamento SPM per ambienti MEDITECH, vedere ["NetApp TR-4190: Linee guida di dimensionamento NetApp per ambienti MEDITECH"](https://fieldportal.netapp.com/content/198446).

#### **Considerazioni sull'espansione dello storage**

Quando si espandono gli aggregati con più dischi, aggiungere i dischi in gruppi che sono uguali alle dimensioni del gruppo RAID aggregato. Seguendo questo approccio è possibile garantire la coerenza delle performance nell'intero aggregato.

Ad esempio, per aggiungere storage a un aggregato creato con una dimensione del gruppo RAID pari a 20, il numero di dischi che NetApp consiglia di aggiungere è uno o più gruppi da 20 dischi. Quindi, è necessario aggiungere 20, 40, 60 e così via, dischi.

Dopo aver espanso gli aggregati, è possibile migliorare le performance eseguendo attività di riallocazione sui volumi interessati o aggregando per distribuire le strisce di dati esistenti sui nuovi dischi. Questa azione è utile soprattutto se l'aggregato esistente era quasi pieno.

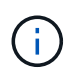

È necessario pianificare la riallocazione delle pianificazioni durante le ore di non produzione, poiché si tratta di un'attività che richiede un'elevata quantità di CPU e dischi.

Per ulteriori informazioni sull'utilizzo della riallocazione dopo un'espansione dell'aggregato, vedere ["NetApp](https://fieldportal.netapp.com/content/192896) [TR-3929: Guida alla riallocazione delle Best practice".](https://fieldportal.netapp.com/content/192896)

#### **Copie Snapshot a livello di aggregato**

Impostare la riserva di copia Snapshot NetApp a livello aggregato su zero e disattivare la pianificazione Snapshot aggregata predefinita. Eliminare eventuali copie Snapshot a livello aggregato preesistenti, se possibile.

["Pagina successiva: Configurazione della macchina virtuale per lo storage."](#page-27-0)

## <span id="page-27-0"></span>**Configurazione della macchina virtuale per lo storage**

Questa sezione riguarda la distribuzione su ONTAP 8.3 e versioni successive.

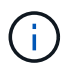

Una macchina virtuale per lo storage (SVM) è nota anche come Vserver nell'API ONTAP e nell'interfaccia utente di ONTAP.

#### **SVM per LUN host MEDITECH**

È necessario creare una SVM dedicata per ogni cluster di storage ONTAP per possedere e gestire gli aggregati che contengono le LUN per gli host MEDITECH.

#### **Impostazione di codifica della lingua SVM**

NetApp consiglia di impostare la codifica della lingua per tutte le SVM. Se non viene specificata alcuna impostazione di codifica della lingua al momento della creazione di SVM, viene utilizzata l'impostazione predefinita di codifica della lingua. L'impostazione predefinita per la codifica della lingua è C.UTF-8 per ONTAP. Una volta impostata la codifica della lingua, non è possibile modificare la lingua di una SVM con Infinite Volume in un secondo momento.

I volumi associati a SVM ereditano l'impostazione di codifica del linguaggio SVM, a meno che non si specifichi esplicitamente un'altra impostazione al momento della creazione dei volumi. Per consentire il funzionamento di determinate operazioni, è necessario utilizzare l'impostazione di codifica della lingua in modo coerente in tutti i volumi del sito. Ad esempio, SnapMirror richiede che la SVM di origine e di destinazione abbia la stessa impostazione di codifica della lingua.

## <span id="page-28-0"></span>**Configurazione del volume**

## **Provisioning di volumi**

I volumi MEDITECH dedicati agli host MEDITECH possono essere thick o thin provisioning.

## **Copie Snapshot predefinite a livello di volume**

Le copie Snapshot vengono create come parte del flusso di lavoro di backup. Ogni copia Snapshot può essere utilizzata per accedere ai dati memorizzati nelle LUN MEDITECH in momenti diversi. La soluzione di backup approvata da MEDITECH crea volumi FlexClone con thin provisioning basati su queste copie Snapshot per fornire copie point-in-time delle LUN MEDITECH. L'ambiente MEDITECH è integrato con una soluzione software di backup approvata. Pertanto, NetApp consiglia di disattivare la pianificazione predefinita delle copie Snapshot su ciascuno dei volumi NetApp FlexVol che costituiscono le LUN del database di produzione MEDITECH.

**Importante:** i volumi FlexClone condividono lo spazio del volume dei dati padre, pertanto è fondamentale che il volume disponga di spazio sufficiente per le LUN dei dati MEDITECH e per i volumi FlexClone creati dai server di backup. I volumi FlexClone non occupano più spazio come i volumi di dati. Tuttavia, se le LUN MEDITECH vengono eliminate in tempi brevi, i volumi dei cloni potrebbero crescere.

## **Numero di volumi per aggregato**

Per un sistema NetApp FAS che utilizza il caching con Flash Pool o Flash cache, NetApp consiglia di fornire tre o più volumi per aggregato dedicati alla memorizzazione del programma, del dizionario e dei file di dati MEDITECH.

Per i sistemi AFF, NetApp consiglia di dedicare quattro o più volumi per aggregato per memorizzare il programma MEDITECH, il dizionario e i file di dati.

## **Pianificazione di riallocazione a livello di volume**

Il layout dei dati dello storage diventa meno ottimale nel tempo, soprattutto quando viene utilizzato da carichi di lavoro con un elevato utilizzo di scrittura, come le piattaforme MEDITECH expse, 6.x e C/S 5.x. Con il passare del tempo, questa situazione potrebbe aumentare la latenza di lettura sequenziale, con conseguente maggiore tempo per completare il backup. Anche un layout o una frammentazione dei dati errati possono influire sulla latenza di scrittura. È possibile utilizzare la riallocazione a livello di volume per ottimizzare il layout dei dati su disco per migliorare le latenze di scrittura e l'accesso in lettura sequenziale. Il layout dello storage migliorato consente di completare il backup entro un intervallo di tempo di 8 ore.

## **Best practice**

Come minimo, NetApp consiglia di implementare una pianificazione settimanale di riallocazione dei volumi per eseguire operazioni di riallocazione durante il downtime di manutenzione allocato o durante le ore fuori orario di punta in un sito di produzione.

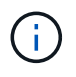

NetApp consiglia vivamente di eseguire l'attività di riallocazione su un volume alla volta per controller.

Per ulteriori informazioni sulla determinazione di una pianificazione di riallocazione dei volumi appropriata per lo storage del database di produzione, vedere la sezione 3.12 in ["NetApp TR-3929: Guida alla riallocazione](https://fieldportal.netapp.com/content/192896)

[delle Best practice".](https://fieldportal.netapp.com/content/192896) Questa sezione illustra inoltre come creare una pianificazione settimanale di riallocazione per un sito occupato.

["Pagina successiva: Configurazione del LUN."](#page-29-0)

## <span id="page-29-0"></span>**Configurazione del LUN**

Il numero di host MEDITECH nell'ambiente determina il numero di LUN creati all'interno del sistema NetApp FAS o AFF. La proposta di configurazione hardware specifica le dimensioni di ogni LUN.

## **Provisioning del LUN**

LE LUN MEDITECH dedicate agli host MEDITECH possono essere thick o thin provisioning.

## **Tipo di sistema operativo LUN**

Per allineare correttamente i LUN creati, è necessario impostare correttamente il tipo di sistema operativo per i LUN. Le LUN disallineate comportano un overhead non necessario delle operazioni di scrittura ed è costoso correggere una LUN disallineata.

Il server host MEDITECH in genere viene eseguito nell'ambiente Windows Server virtualizzato utilizzando l'hypervisor VMware vSphere. Il server host può essere eseguito anche in ambiente Windows Server su un server bare-metal. Per determinare il valore corretto del tipo di sistema operativo da impostare, fare riferimento alla sezione "creazione LUN" di ["Comandi di Clustered Data ONTAP 8.3: Guida di riferimento alla pagina"](https://library.netapp.com/ecm/ecm_download_file/ECMP1366832).

## **Dimensione del LUN**

Per determinare le dimensioni del LUN per ciascun host MEDITECH, consultare il documento proposta di configurazione hardware (nuova implementazione) o attività di valutazione hardware (implementazione esistente) di MEDITECH.

### **Presentazione del LUN**

MEDITECH richiede che lo storage per programmi, dizionari e file di dati venga presentato agli host MEDITECH come LUN utilizzando il protocollo FC. Nell'ambiente virtuale VMware, i LUN vengono presentati ai server VMware ESXi che ospitano gli host MEDITECH. Quindi, ciascun LUN presentato al server VMware ESXi viene mappato a ciascuna VM host MEDITECH utilizzando RDM in modalità di compatibilità fisica.

È necessario presentare i LUN agli host MEDITCH utilizzando le convenzioni di denominazione LUN appropriate. Ad esempio, per semplificare l'amministrazione, è necessario presentare il LUN MTFS01E All'host MEDITECH mt-host-01.

Consultare la proposta di configurazione hardware MEDITECH quando si consulta il programma di installazione del sistema di backup e MEDITECH per definire una convenzione di denominazione coerente per le LUN utilizzate dagli host MEDITECH.

Un esempio di nome LUN MEDITECH è MTFS05E, in cui:

- MTFS Indica il file server MEDITECH (per l'host MEDITECH).
- 05 indica il numero host 5.
- E Indica il disco di Windows E.

## <span id="page-30-1"></span>**Configurazione del gruppo iniziatore**

Quando si utilizza FC come protocollo di rete dati, creare due gruppi di iniziatori (igroups) su ciascun controller di storage. Il primo igroup contiene le WWPN delle schede di interfaccia host FC sui server VMware ESXi che ospitano le macchine virtuali host MEDITECH (igroup per MEDITECH).

È necessario impostare il tipo di sistema operativo MEDITECH igroup in base alla configurazione dell'ambiente. Ad esempio:

- Utilizzare il tipo di sistema operativo igroup Windows Per le applicazioni installate su hardware server bare-metal in un ambiente Windows Server.
- Utilizzare il tipo di sistema operativo igroup VMware Per le applicazioni virtualizzate mediante l'hypervisor VMware vSphere.

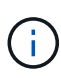

Il tipo di sistema operativo per un igroup potrebbe essere diverso dal tipo di sistema operativo per un LUN. Ad esempio, per gli host MEDITECH virtualizzati, è necessario impostare il tipo di sistema operativo igroup su VMware. Per le LUN utilizzate dagli host MEDITECH virtualizzati, impostare il tipo di sistema operativo su Windows 2008 or later. Utilizzare questa impostazione perché il sistema operativo host MEDITECH è Windows Server 2008 R2 64-bit Enterprise Edition.

Per determinare il valore corretto per il tipo di sistema operativo, vedere le sezioni "LUN iGroup Create" e "LUN Create" nel ["Comandi di Clustered Data ONTAP 8.2: Guida di riferimento alla pagina".](https://library.netapp.com/ecm/ecm_download_file/ECMP1366832)

["Successivo: Mappature LUN."](#page-30-2)

## <span id="page-30-2"></span>**Mappature LUN**

Le mappature LUN per gli host MEDITECH vengono stabilite al momento della creazione dei LUN.

## <span id="page-30-0"></span>**Moduli E componenti MEDITECH**

L'applicazione MEDITECH copre diversi moduli e componenti. La seguente tabella elenca le funzioni trattate da questi moduli. Per ulteriori informazioni sulla configurazione e l'implementazione di questi moduli, consultare la documentazione MEDITECH.

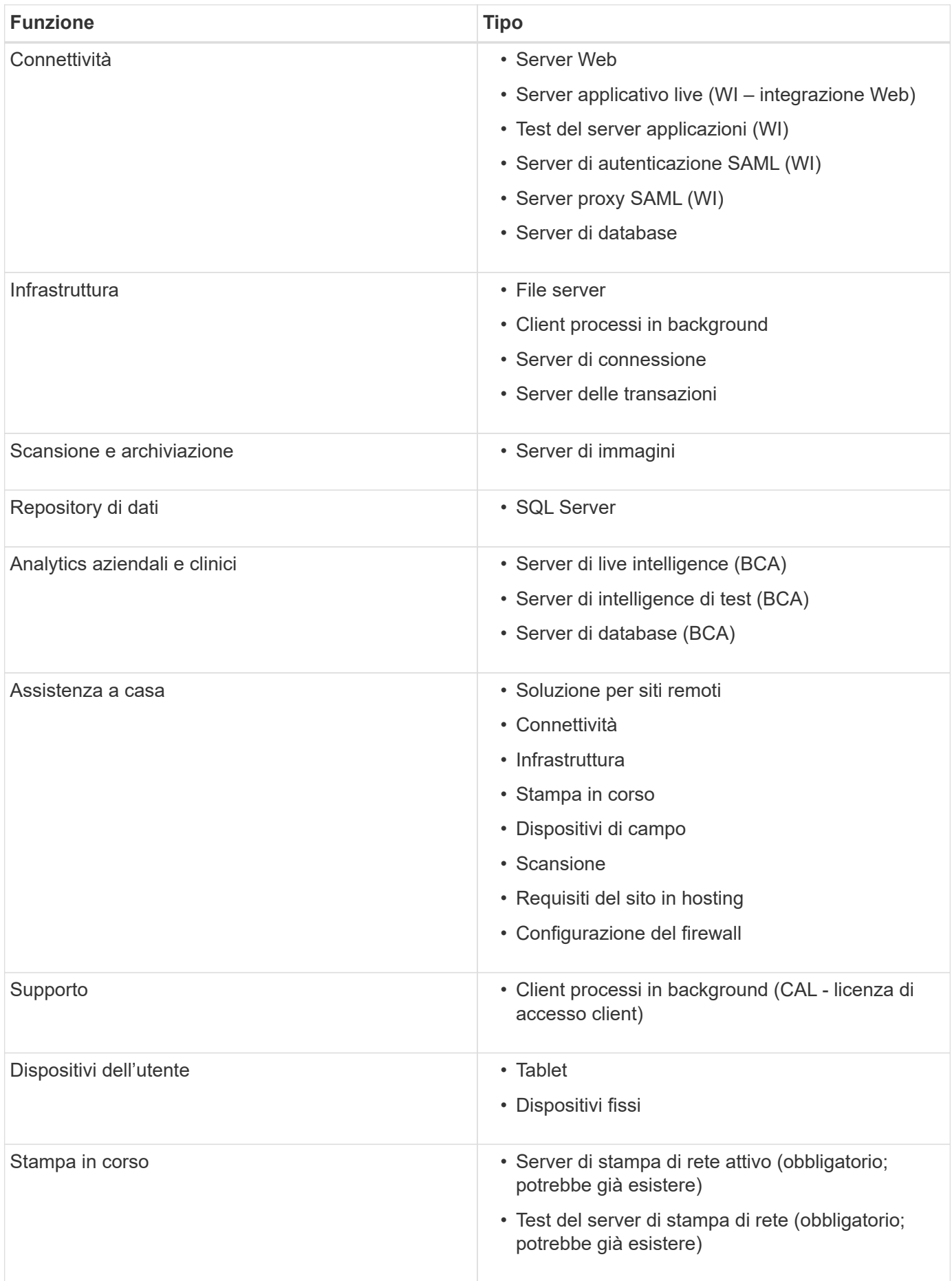

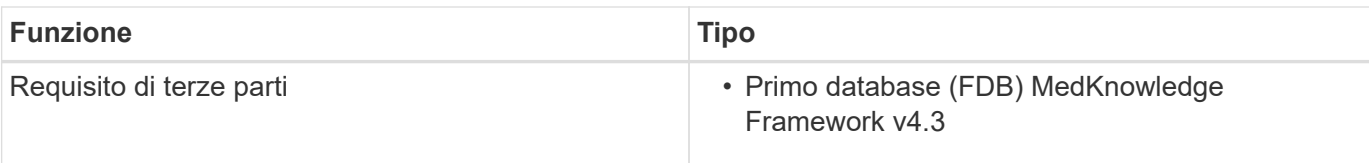

## <span id="page-32-0"></span>**Ringraziamenti**

Le seguenti persone hanno contribuito alla creazione di questa guida.

- Brandon Agee, Technical Marketing Engineer, NetApp
- Atul Balodia, Technical Marketing Engineer, NetApp
- Ketan Mota, Senior Product Manager, NetApp
- John Duignan, Solutions Architect Healthcare, NetApp
- Jon Ebmeier, Cisco
- Mike Brennan, Cisco

## <span id="page-32-1"></span>**Dove trovare ulteriori informazioni**

Per ulteriori informazioni sulle informazioni descritte in questo documento, consultare i seguenti documenti o siti Web:

## **Area di progettazione FlexPod**

- ["Area di progettazione FlexPod"](https://www.cisco.com/c/en/us/solutions/design-zone/data-center-design-guides/flexpod-design-guides.html)
- ["Data center FlexPod con storage FC \(switch MDS\) con NetApp AFF, vSphere 6.5U1 e Cisco UCS](https://www.cisco.com/c/en/us/td/docs/unified_computing/ucs/UCS_CVDs/flexpod_esxi65u1_n9fc.html) [Manager"](https://www.cisco.com/c/en/us/td/docs/unified_computing/ucs/UCS_CVDs/flexpod_esxi65u1_n9fc.html)

## **Report tecnici NetApp**

- ["TR-3929: Guida alla riallocazione delle Best practice"](https://fieldportal.netapp.com/content/192896)
- ["TR-3987: Plug-in di Snap Creator Framework per InterSystems Caché"](https://fieldportal.netapp.com/content/248308)
- ["TR-4300i: Guida alle Best practice per i sistemi di storage NetApp FAS e all-flash per gli ambienti](https://fieldportal.netapp.com/content/310932) [MEDITECH"](https://fieldportal.netapp.com/content/310932)
- ["TR-4017: Best practice SAN FC"](http://media.netapp.com/documents/tr-4017.pdf)
- ["TR-3446: Guida alle Best practice e alla panoramica di SnapMirror Async"](http://media.netapp.com/documents/tr-3446.pdf)

## **Documentazione ONTAP**

- ["Documentazione sui prodotti NetApp"](https://www.netapp.com/us/documentation/index.aspx)
- ["Virtual Storage Console \(VSC\) per la documentazione vSphere"](https://mysupport.netapp.com/documentation/productlibrary/index.html?productID=30048)
- ["Centro documentazione di ONTAP 9"](http://docs.netapp.com/ontap-9/index.jsp):
	- ["FC Express Guide per ESXi"](http://docs.netapp.com/ontap-9/topic/com.netapp.doc.exp-fc-esx-cpg/home.html)
- ["Tutta la documentazione di ONTAP 9.3":](https://mysupport.netapp.com/documentation/docweb/index.html?productID=62579)
- ["Guida all'installazione del software"](http://docs.netapp.com/ontap-9/topic/com.netapp.doc.dot-cm-ssg/home.html?lang=dot-cm-ssg)
- ["Guida all'alimentazione di dischi e aggregati"](http://docs.netapp.com/ontap-9/topic/com.netapp.doc.dot-cm-psmg/home.html?lang=dot-cm-psmg)
- ["GUIDA all'amministrazione SAN"](http://docs.netapp.com/ontap-9/topic/com.netapp.doc.dot-cm-sanag/home.html?lang=dot-cm-sanag)
- ["Guida ALLA configurazione SAN"](http://docs.netapp.com/ontap-9/topic/com.netapp.doc.dot-cm-sanconf/home.html?lang=dot-cm-sanconf)
- ["Guida alla configurazione FC per Windows Express"](http://docs.netapp.com/ontap-9/topic/com.netapp.doc.exp-fc-cpg/home.html?lang=exp-fc-cpg)
- ["Guida all'installazione di FC SAN Optimized AFF"](http://docs.netapp.com/ontap-9/topic/com.netapp.doc.cdot-fcsan-optaff-sg/home.html?lang=cdot-fcsan-optaff-sg)
- ["Guida alla configurazione ad alta disponibilità"](http://docs.netapp.com/ontap-9/topic/com.netapp.doc.dot-cm-hacg/home.html?lang=dot-cm-hacg)
- ["Guida alla gestione dello storage logico"](http://docs.netapp.com/ontap-9/topic/com.netapp.doc.dot-cm-vsmg/home.html?lang=dot-cm-vsmg)
- ["Guida al risparmio di energia per la gestione delle performance"](http://docs.netapp.com/ontap-9/topic/com.netapp.doc.pow-perf-mon/home.html?lang=pow-perf-mon)
- ["Guida all'alimentazione per la configurazione SMB/CIFS"](http://docs.netapp.com/ontap-9/topic/com.netapp.doc.pow-cifs-cg/home.html?lang=pow-cifs-cg)
- ["Riferimento SMB/CIFS"](http://docs.netapp.com/ontap-9/topic/com.netapp.doc.cdot-famg-cifs/home.html?lang=cdot-famg-cifs)
- ["Guida all'alimentazione per la protezione dei dati"](http://docs.netapp.com/ontap-9/topic/com.netapp.doc.pow-dap/home.html?lang=pow-dap)
- ["Guida al backup e ripristino su nastro Data Protection"](http://docs.netapp.com/ontap-9/topic/com.netapp.doc.dot-cm-ptbrg/home.html?lang=dot-cm-ptbrg)
- ["NetApp Encryption Power Guide"](http://docs.netapp.com/ontap-9/topic/com.netapp.doc.pow-nve/home.html?lang=pow-nve)
- ["Guida alla gestione di rete"](http://docs.netapp.com/ontap-9/topic/com.netapp.doc.dot-cm-nmg/home.html?lang=dot-cm-nmg)
- ["Comandi: Guida di riferimento pagina manuale per ONTAP 9.3"](http://docs.netapp.com/ontap-9/topic/com.netapp.doc.dot-cm-cmpr-930/home.html?lang=dot-cm-cmpr-930)

## **Guide di Cisco Nexus, MDS, Cisco UCS e Cisco UCS Manager**

- ["Panoramica dei server Cisco UCS"](https://www.cisco.com/c/en/us/products/servers-unified-computing/index.html)
- ["Panoramica sui server blade Cisco UCS"](https://www.cisco.com/c/en/us/products/servers-unified-computing/ucs-b-series-blade-servers/index.html)
- ["Scheda informativa su Cisco UCS B200 M5"](https://www.cisco.com/c/en/us/products/servers-unified-computing/ucs-b-series-blade-servers/index.html)
- ["Panoramica di Cisco UCS Manager"](https://www.cisco.com/c/en/us/products/servers-unified-computing/ucs-manager/index.html)
- ["Bundle infrastruttura Cisco UCS Manager 3.2\(3a\)"](https://software.cisco.com/download/home/283612660/type/283655658/release/3.2%25283a%2529) (Richiede l'autorizzazione Cisco.com/7)
- ["Switch per piattaforma Cisco Nexus 9300"](https://www.cisco.com/c/en/us/products/collateral/switches/nexus-9000-series-switches/datasheet-c78-736967.html)
- ["Switch Cisco MDS 9132T FC"](https://www.cisco.com/c/en/us/products/collateral/storage-networking/mds-9100-series-multilayer-fabric-switches/datasheet-c78-739613.html)

### **Informazioni sul copyright**

Copyright © 2024 NetApp, Inc. Tutti i diritti riservati. Stampato negli Stati Uniti d'America. Nessuna porzione di questo documento soggetta a copyright può essere riprodotta in qualsiasi formato o mezzo (grafico, elettronico o meccanico, inclusi fotocopie, registrazione, nastri o storage in un sistema elettronico) senza previo consenso scritto da parte del detentore del copyright.

Il software derivato dal materiale sottoposto a copyright di NetApp è soggetto alla seguente licenza e dichiarazione di non responsabilità:

IL PRESENTE SOFTWARE VIENE FORNITO DA NETAPP "COSÌ COM'È" E SENZA QUALSIVOGLIA TIPO DI GARANZIA IMPLICITA O ESPRESSA FRA CUI, A TITOLO ESEMPLIFICATIVO E NON ESAUSTIVO, GARANZIE IMPLICITE DI COMMERCIABILITÀ E IDONEITÀ PER UNO SCOPO SPECIFICO, CHE VENGONO DECLINATE DAL PRESENTE DOCUMENTO. NETAPP NON VERRÀ CONSIDERATA RESPONSABILE IN ALCUN CASO PER QUALSIVOGLIA DANNO DIRETTO, INDIRETTO, ACCIDENTALE, SPECIALE, ESEMPLARE E CONSEQUENZIALE (COMPRESI, A TITOLO ESEMPLIFICATIVO E NON ESAUSTIVO, PROCUREMENT O SOSTITUZIONE DI MERCI O SERVIZI, IMPOSSIBILITÀ DI UTILIZZO O PERDITA DI DATI O PROFITTI OPPURE INTERRUZIONE DELL'ATTIVITÀ AZIENDALE) CAUSATO IN QUALSIVOGLIA MODO O IN RELAZIONE A QUALUNQUE TEORIA DI RESPONSABILITÀ, SIA ESSA CONTRATTUALE, RIGOROSA O DOVUTA A INSOLVENZA (COMPRESA LA NEGLIGENZA O ALTRO) INSORTA IN QUALSIASI MODO ATTRAVERSO L'UTILIZZO DEL PRESENTE SOFTWARE ANCHE IN PRESENZA DI UN PREAVVISO CIRCA L'EVENTUALITÀ DI QUESTO TIPO DI DANNI.

NetApp si riserva il diritto di modificare in qualsiasi momento qualunque prodotto descritto nel presente documento senza fornire alcun preavviso. NetApp non si assume alcuna responsabilità circa l'utilizzo dei prodotti o materiali descritti nel presente documento, con l'eccezione di quanto concordato espressamente e per iscritto da NetApp. L'utilizzo o l'acquisto del presente prodotto non comporta il rilascio di una licenza nell'ambito di un qualche diritto di brevetto, marchio commerciale o altro diritto di proprietà intellettuale di NetApp.

Il prodotto descritto in questa guida può essere protetto da uno o più brevetti degli Stati Uniti, esteri o in attesa di approvazione.

LEGENDA PER I DIRITTI SOTTOPOSTI A LIMITAZIONE: l'utilizzo, la duplicazione o la divulgazione da parte degli enti governativi sono soggetti alle limitazioni indicate nel sottoparagrafo (b)(3) della clausola Rights in Technical Data and Computer Software del DFARS 252.227-7013 (FEB 2014) e FAR 52.227-19 (DIC 2007).

I dati contenuti nel presente documento riguardano un articolo commerciale (secondo la definizione data in FAR 2.101) e sono di proprietà di NetApp, Inc. Tutti i dati tecnici e il software NetApp forniti secondo i termini del presente Contratto sono articoli aventi natura commerciale, sviluppati con finanziamenti esclusivamente privati. Il governo statunitense ha una licenza irrevocabile limitata, non esclusiva, non trasferibile, non cedibile, mondiale, per l'utilizzo dei Dati esclusivamente in connessione con e a supporto di un contratto governativo statunitense in base al quale i Dati sono distribuiti. Con la sola esclusione di quanto indicato nel presente documento, i Dati non possono essere utilizzati, divulgati, riprodotti, modificati, visualizzati o mostrati senza la previa approvazione scritta di NetApp, Inc. I diritti di licenza del governo degli Stati Uniti per il Dipartimento della Difesa sono limitati ai diritti identificati nella clausola DFARS 252.227-7015(b) (FEB 2014).

#### **Informazioni sul marchio commerciale**

NETAPP, il logo NETAPP e i marchi elencati alla pagina<http://www.netapp.com/TM> sono marchi di NetApp, Inc. Gli altri nomi di aziende e prodotti potrebbero essere marchi dei rispettivi proprietari.